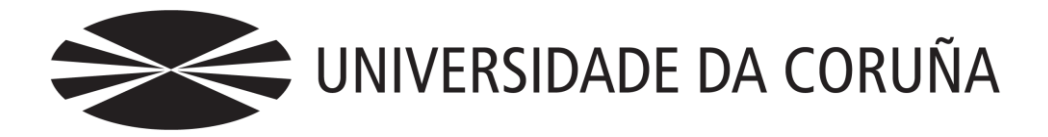

Facultade de Economía e Empresa

Traballo de fin de grao

Implantación dunha tenda online: venda de produtos de artesanía

Autora: Paula Otero Ocampo

Titores/a: Antonio García Lorenzo/ Fernando J. Aguiar Maragoto/ Mayte Fernández Rodríguez/ Ricardo J. Vara Arribas

### **Grao en Administración e Dirección de Empresas e Grao en Dereito**

Ano 2017

Traballo de Fin de Grao presentado na Facultade de Economía e Empresa da Universidade da Coruña para a obtención do Grao en Administración e Dirección de Empresas

### Resumo

O auxe das novas tecnoloxías, e en concreto a maior utilidade de internet, provoca que este sexa un medio cada vez máis empregado para o desenvolvemento de distintos tipos de negocio, posto que isto permite un maior achegamento ao clientes potenciais, o cal non sería posible mediante o único establecemento dunha tenda física.

Esta idea pretende plasmarse no presente traballo, sendo o obxectivo principal a posta en funcionamento dunha tenda online adicada á venda de diversos produtos artesanais, e poder aplicar dita tenda online na realidade.

Como paso previo realizouse un estudo tanto do sector como da competencia e dos consumidores que adquiren produtos en internet para partir dun coñecemento previo sobre o que poder realizar unha análise que reflectise os aspectos positivos de desenvolver dita tenda online.

Para a súa implementación empregáronse plataformas dispoñibles a nivel usuario como son WordPress e WooCommerce, así como diversos plugins compatibles con ditas plataformas que lle aportarían unha maior funcionalidade á tenda.

*Palabras clave*: artesanía, WordPress, WooCommerce, páxina web, tenda online

*Número de palabras*: 13.343

### Abstract

The peak of new technology, and in particular the greater use of internet, cause this to be the more used way to the development of diferent types of business, because it alows a better approach to the potential clients, which could not be possible with a physical store.

This idea pretends to take place in this work, being the final objective to set up an online store dedicated to the sale of different handmade products, and use it in real life. Previously it has been realized a study of the sector, competition and consummer that acquire products on internet to get previous knowledge to make an analysis that reflect the positive aspects of developing this online store.

For its implementation it has been used plataforms alowed at a non profesional level such as WordPress and WooCommerce, as well as different plugins compatible with this plataforms which contribute to give the shop a greater funcionality.

Keywords: craftwork, WordPress, WooCommerce, webpage, online store

# Índice

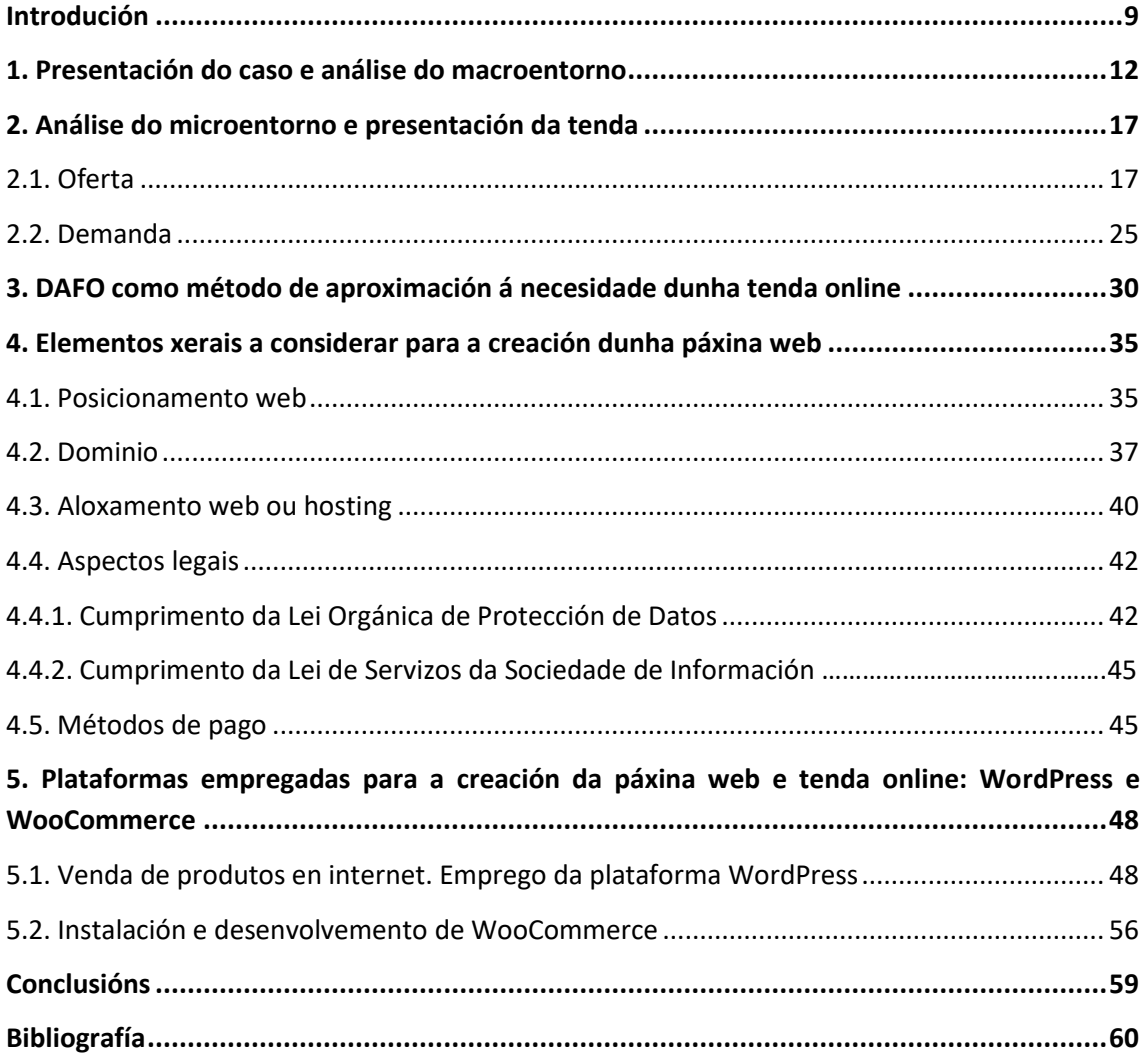

### Índice de gráficos

**Gráfico 1. Número de empresas de artesanía distribuídas por sectores. Fonte: elaboración propia a partir do informe "Situación de la artesanía en España" (ano 2015)………………………13**

**Gráfico 2: Personalidade xurídica das empresas artesás en 2014. Fonte: Informe "Situación de la artesanía en España" (ano 2015)………………………………………………………………………….…….13**

**Gráfico 3. Antigüidade das empresas artesás en España. Fonte: elaboración propia a partir do informe: "Situación de la artesanía en España" (ano 2015)…………………………………………..…….14**

**Gráfico 4: Situación actual das empresas artesás en relación co grado de utilización da súa capacidade produtiva en 2014. Porcentaxe sobre o total de empresas. Fonte: elaboración propia a partir do informe: "Situación de la artesanía en España" (ano 2015)…………………..15**

**Gráfico 5: Principais obstáculos á innovación nas empresas artesás. Porcentaxe sobre o total de empresas. Fonte: elaboración propia a partir do informe: "Situación de la artesanía en España" (ano 2015)…………………………………………………………………………………………………………….15**

**Gráfico 6: Facturación anual da empresa artesá nos anos 2009 e 2013. Fonte: informe "Situación de la artesanía en España" (ano 2015)……………….………………………………………………16**

**Gráfico 7. Porcentaxe de tendas con e sen páxina web nos anos 2010 e 2014 respectivamente. Fonte: elaboración propia a partir do informe "Situación de la artesanía en España" (ano 2015)…………………………………………………………………………………………………………..17**

**Gráfico 8. Volumen e-commerce B2C (en millóns de euros). Fonte: elaboración propia a partir do informe de Observatorio Cetelem eCommerce 2016…………………………………………….25**

**Gráfico 9. Fontes de información a ter en conta antes da adquisición do produto. Anos 2015 e 2016. Fonte: informe observatorio Cetelem eCommerce 2016…………………………………………26**

**Gráfico 10. Dominios rexistrados en España entre 1997 e 2017. Fonte: www.dominios.es..38**

# Índice de figuras

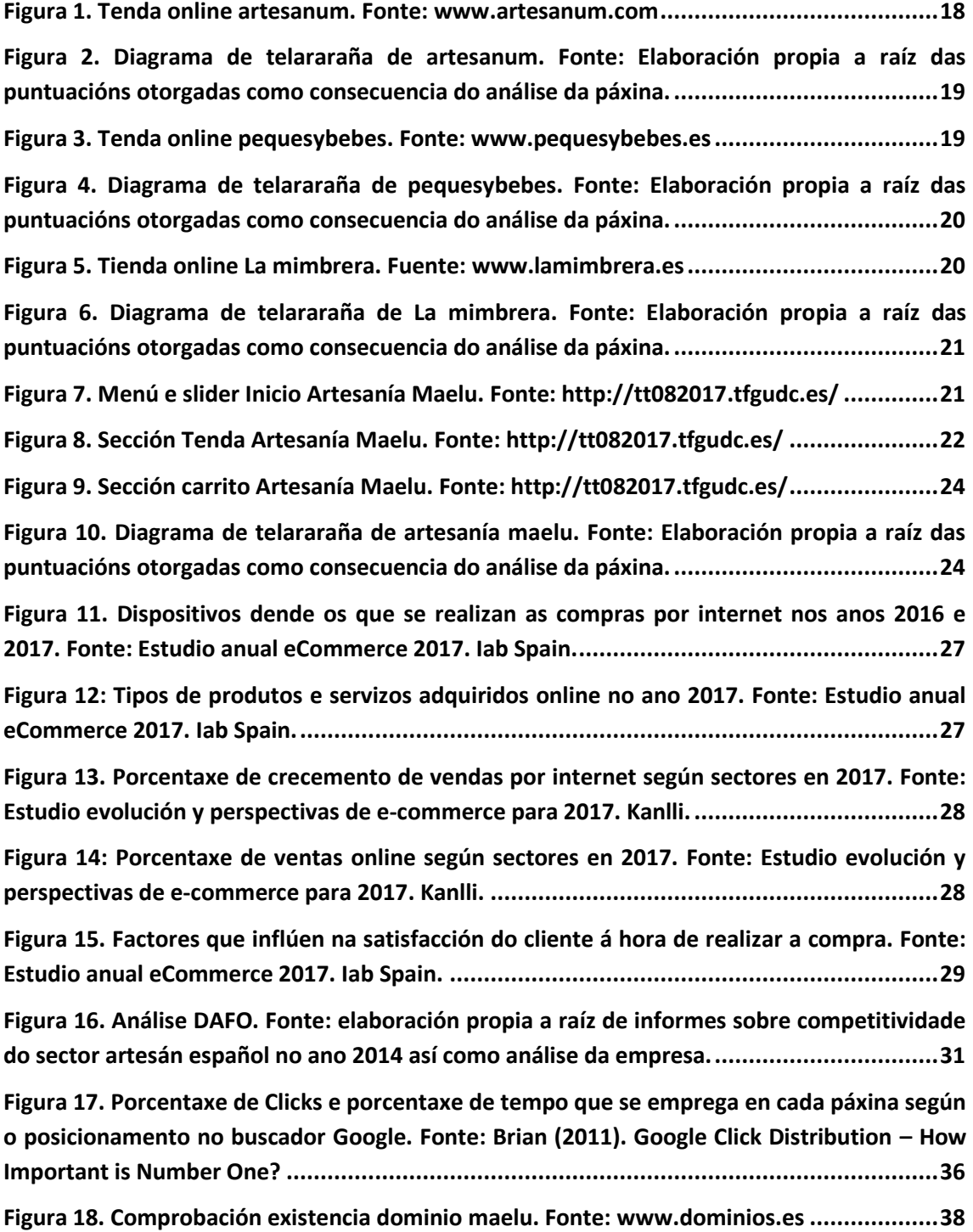

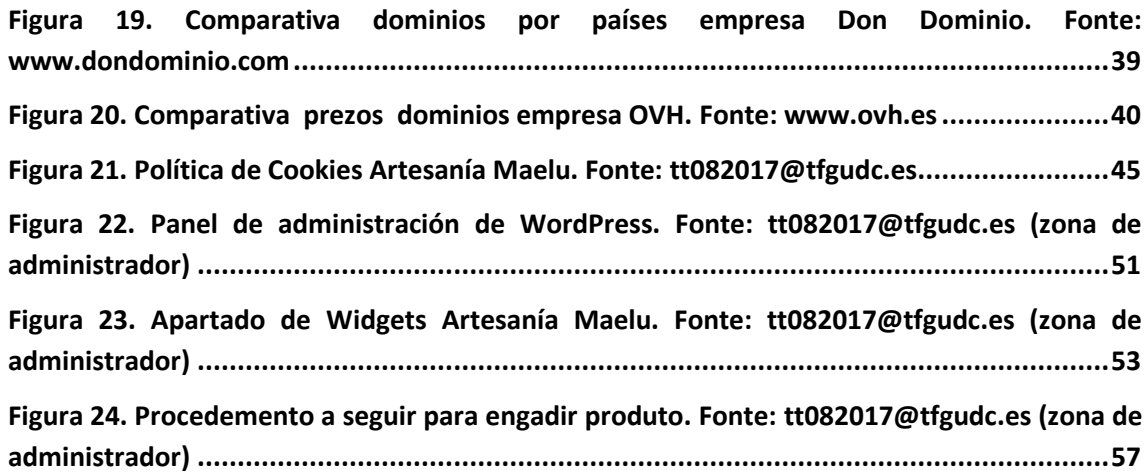

Implantación dunha tenda online. Venda de produtos de artesanía

# Índice de táboas

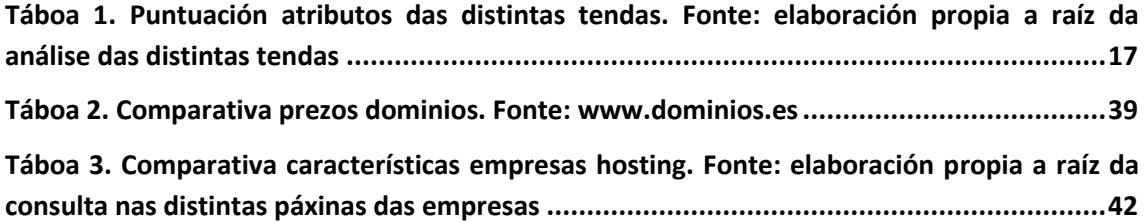

### Introdución

<span id="page-8-0"></span>A raíz dunha necesidade real decídese a elección deste proxecto, a través do cal se pretende poñer en marcha unha tenda online adicada á venda de produtos relacionados coa artesanía. A idea é que mediante este proxecto se poida realizar para o próximo verán a venda de ditos produtos a través dunha plataforma online, para poder chegar deste xeito a un maior target de clientes.

Estamos por tanto ante un traballo maioritariamente práctico e funcional, motivo polo cal son máis limitados os contidos de tipo teórico ou de investigación.

Antes da implantación desta tenda online considérase relevante ter un coñecemento xenérico tanto do macroentorno como do microentorno. Para iso lévase a cabo un estudo da situación do sector da artesanía no noso país así como a competencia existente nese sector, coa finalidade de analizar certas características e ver en qué puntos nos podemos diferenciar da competencia, así como qué puntos temos máis débiles. Do mesmo xeito é importante coñecer o comportamento do consumidor, é dicir, se efectivamente se compran bens e servizos por internet e se en concreto se adquirirían produtos de artesanía a través desta plataforma.

Unha vez realizados os estudos comentados procédese á elaboración dun DAFO da situacióna ctual da empresa, para amosar cómo a páxina web e a tenda online pode axudar de xeito importante a potenciar as súas fortalezas e a paliar debilidades e ameazas.

En relación ao desenvolvemento dunha tenda online considérase de máxima relevancia ter coñecemento de diversos elementos necesarios para a súa posta en marcha como o posicionamento, dominio, hosting, aspectos legais ou métodos de pago, así como das ferramentas en concreto que se utilizan para a implantación da tenda que se presenta neste proxecto, como son WordPress e Woocommerce É por este motivo, polo que se decidiu tratar cada un destes elementos, para ter unha visión xeral dos mesmos e das diversas ofertas existentes en relación a algún deles.

Para o desenvolvemento do presente TFG leváronse a cabo reunións semanais en aras ao cumprimento duns obxectivos previamente marcados. Para máis detalles aportase o seguinte enlace, así como o seguinte cadro orientativo:

<http://udc.fernandoaguiar.es/tfg-tienda/tfg-tienda-on-line-201617-2c/>

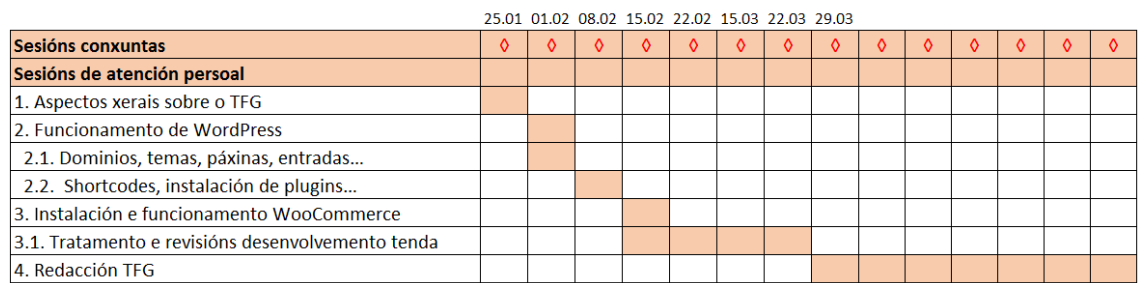

Para a realización deste proxecto utilizáronse coñecementos adquiridos a través de seis anos de grao, destacando os seguintes:

CB3: Que os estudantes teñan a capacidade de reunir e interpretar datos relevantes (normalmente dentro da súa área de estudo) para emitir xuízos que inclúan unha reflexión sobre temas relevantes de índole social, científica ou ética.

CB4: Que os estudantes poidan transmitir información, ideas, problemas e solucións a un público tanto especializado como non especializado.

CG2: Manexar os conceptos e técnicas empregados nas diferentes áreas funcionais de empresa, así como entender as relacións que existen entre elas e cos obxectivos xenerais da organización.

CG4: Saber identificar e anticipar oportunidades, asignar recursos, organizar a información, seleccionar e motivar ás persoas, tomar decisións en condicións de incertidumbre, alcanzar os obxectivos propostos e evaluar resultados.

CT4: Valorar criticamente o coñecemento, a tecnoloxía e a información dispoñible para resolver os problemas aos que deben enfrontarse.

CT6: Valorar a importancia que ten a investigación, a innovación e o desenvolvemento tecnolóxico no avance socioeconómico e cultural da sociedade.

CE6: Identificar as fontes de información económica relevante e o seu contido.

CE9: Usar habitualmente a tecnoloxía da información e as comunicacións en todo o seu desempeño profesional.

CE11: Aplicar á análise dos problemas criterios profesionais baseados no manexo de instrumentos técnicos.

### <span id="page-11-0"></span>1. Presentación do caso e análise do macroentorno

A tenda online que se pretende implantar a través deste traballo está orientada a unha potencial empresa vencellada ao sector artesanal chamada "Artesanía Maelu". Utilízase o termo "potencial" porque efectivamente, existe a idea de que se inicie a súa actividade a partir do vindeiro verán posto que actualmente non conta nin con tenda física, e atópase en trámite de solicitar a denominación empresarial e o NIF.

A idea xorde dun grupo de mulleres do ámbito rural, ás que unha situación de desemprego e por tanto maior tempo ocioso as leva a desenvolver en maior profundidade unha das súas paixóns: a artesanía. Tras un ano elaborando produtos enfocados ao téxtil, cestería e produtos reciclados, contan con un gran stock ao que pretenden darlle saída. Para isto, créase unha marca propia e iníciase un proceso de posicionamento nun dos buscadores máis grandes de artesanía chamado Artesanum, ao cal se fará referencia a posteriori. Non obstante, a súa idea é poder contar cunha páxina propia personalizada na cal poder ofertar os seus produtos e outro tipo de actividades como cursos relacionados con esta paixón aínda en desenvolvemento.

Debido a que se pretenden vender produtos artesanais, decídese presentar de xeito sintético a situación do sector a nivel nacional. Para isto estúdanse datos oficiais aportados polo Ministerio de Industria, Enerxía e Turismo do ano 2014 e recollidos no informe "Situación de la artesanía en España. Informe de competitividad y principales

variables económicas"<sup>1</sup>. Non se analizan datos máis actuais posto que os informes sectoriais nesta materia publícanse cunha frecuencia cuatrienal aproximadamente. En primeiro lugar considérase relevante dicir que no noso país existen un total de 38.577 empresas artesás, que se distribúen en diversos subsectores entre os que destaca a xoiería e bixutería, mobles de madeira, cerámica e téxtil.

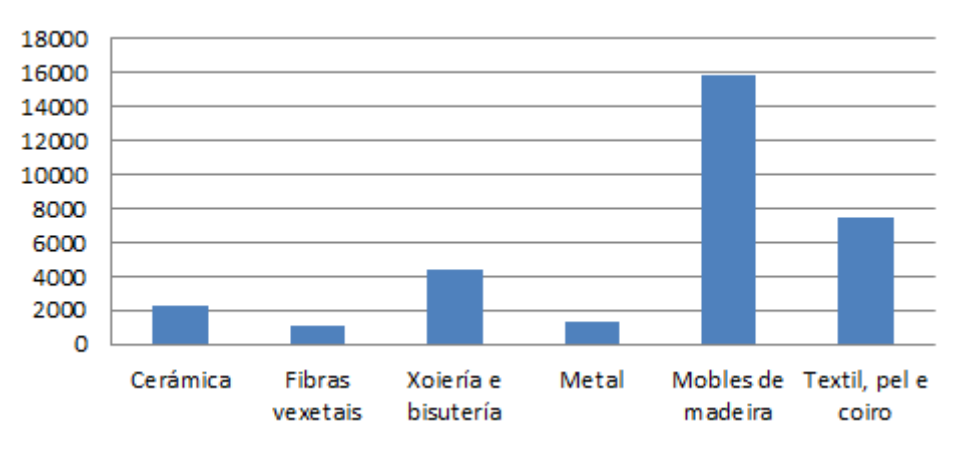

Gráfico 1. Número de empresas de artesanía distribuídas por sectores. Fonte: elaboración propia a partir do informe "Situación de la artesanía en España" (ano 2015)

Xeográficamente estas empresas sitúanse principalmente en Andalucía, Cataluña e Valencia, atopándose a comunidade galega nun quinto posto, por detrás de Madrid. As empresas artesás caracterízanse maioritariamente polo seu pequeno tamaño, contando o 97,4% das mesmas con menos de 10 traballadores. Para unha maior aproximación pódese dicir que no ano 2014 case o 50% eran unipersoais. Debido precisamente a estas características, o 69,7% das mesmas constitúense baixo a personalidade xurídica de Autónomo/a.

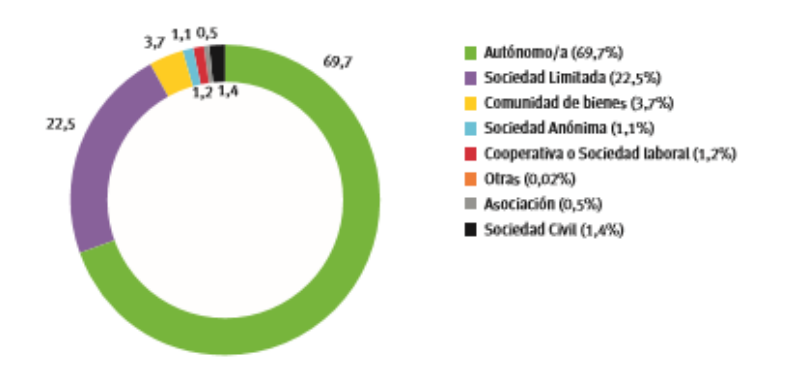

Gráfico 2: Personalidade xurídica das empresas artesás en 2014. Fonte: Informe "Situación de la artesanía en España" (ano 2015)

<sup>1</sup> Abay Analistas Económicos (2015)

En canto á antigüidade destas empresas pódese dicir que unha parte importante delas foron creadas a finais do século pasado, coincidindo cun período de bonanza económica, mentres que na actualidade existe unha maior reticencia cara este tipo de negocios. Esta antigüidade débese a que case un 50% das empresas proveñen dunha tradición familiar que se traslada á actualidade.

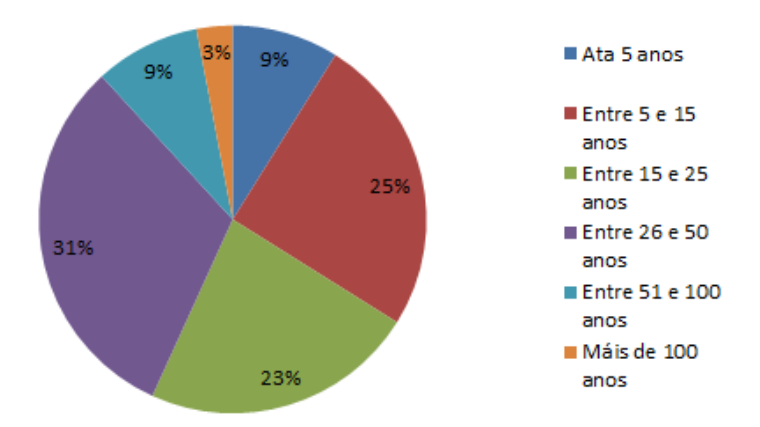

Gráfico 3. Antigüidade das empresas artesás en España. Fonte: elaboración propia a partir do informe: "Situación de la artesanía en España" (ano 2015).

Chama a atención o feito de que, se ben a artesanía tende a ser un sector que se vincula coa calidade, o 81,1% dos artesáns non conta con ningunha certificación deste tipo nin pensa solicitala, o cal pode estar ligado precisamente á concepción social positiva e de calidade que existe neste ámbito, que provoca que non sexan necesarios ditos selos acreditativos.

Outro punto que destaca neste sector é a pouca vocación internacionalizadora do mesmo, debido especialmente ao xa mencionado pequeno tamaño das empresas, así como aos escasos medios de financiación. Deste xeito, o 96,7% das empresas optan por manterse no mercado local ou autonómico, o 60,1% céntranse nun mercado nacional e só un 24,6% teñen unha visión internacional.

O feito de centrarse nun mercado local provoca que a maioría destas empresas funcione por debaixo da súa capacidade produtiva.

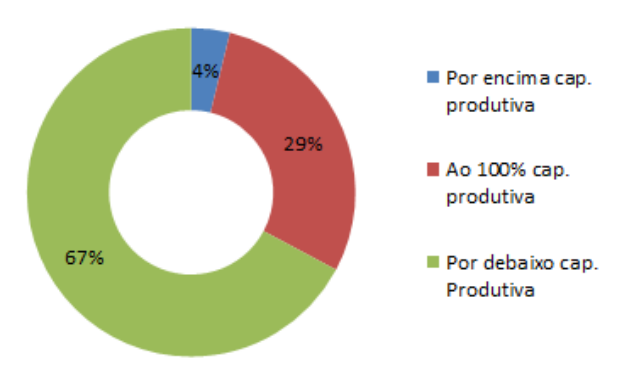

Gráfico 4: Situación actual das empresas artesás en relación co grado de utilización da súa capacidade produtiva en 2014. Porcentaxe sobre o total de empresas. Fonte: elaboración propia a partir do informe: "Situación de la artesanía en España" (ano 2015).

Ademais do citado carácter local, a artesanía conta con un escaso grao de dinamismo e intención de mellora dos recursos humanos e materiais das diversas empresas, que se manifesta en que nin un 50% dos artesáns acude a cursos de formación, reunións para intercambio de coñecemento ou actividades diversas relacionadas coa súa área de traballo.

En relación á innovación, as empresas artesás realizan unha vaga actividade innovadora, sendo que nin un 20% das mesmas innova en materia de produto, procesos, organización ou comercialización. Entre os obstáculos á innovación atópanse (partindo dunha resposta múltiple) a escasa financiación, visión tradicional dos clientes, os cais contan con pouca predisposición para a compra de novos produtos ou servizos, a escasa esperanza de reporte de beneficios ou incremento de vendas ou o temor ao fracaso.

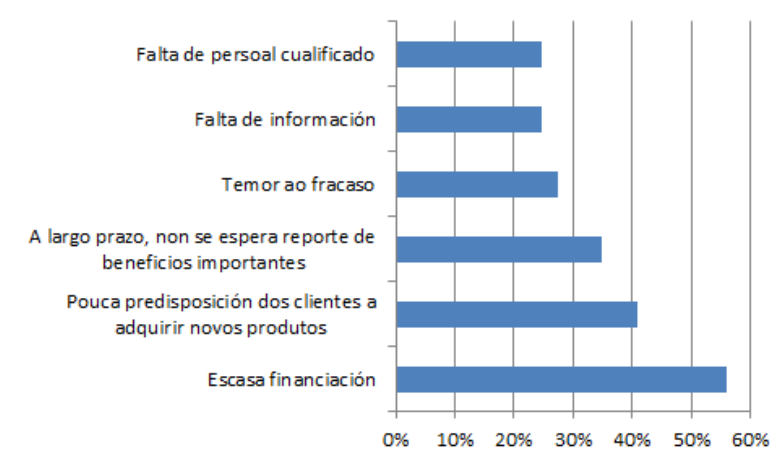

Gráfico 5: Principais obstáculos á innovación nas empresas artesás. Porcentaxe sobre o total de empresas. Fonte: elaboración propia a partir do informe: "Situación de la artesanía en España" (ano 2015).

O carácter localista das empresas artesás, que se vincula a unha demanda insuficiente, unido á escasa intención innovadora e dinámica das mesmas, repercute de forma directa na súa facturación. Así, a maioría destas empresas non acada os 200.000 euros de facturación anual.

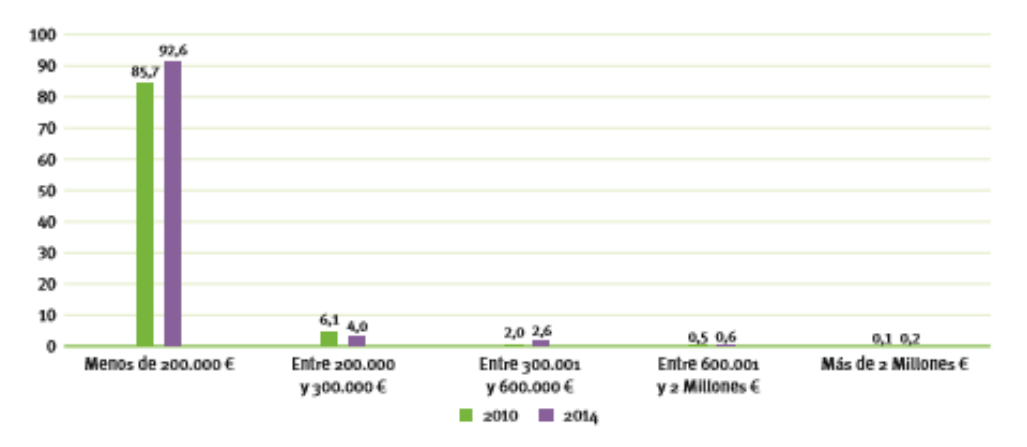

Gráfico 6: Facturación anual da empresa artesá nos anos 2009 e 2013. Fonte: informe "Situación de la artesanía en España" (ano 2015)

En relación ao ámbito TIC, este aporta importantes beneficios aos negocios artesáns, que se asocian principalmente á comunicación con clientes e provedores e aos procesos de xestión de compras e vendas, stocks, facturación, etc. Por todo elo destaca a dotación de equipos deste tipo nas empresas artesás, contando unha importante maioría con ordenadores persoais, cámaras dixitais ou sistemas para copias de seguridade. Do mesmo xeito a importancia de internet e dos servizos que se poden ofertar a través desta vía, faise cada vez máis palpable neste sector, no cal case un 80% dos profesionais conta con conexión a internet. O interese pola presenza neste medio provoca que cada vez máis empresas opten por crear unha páxina web propia.

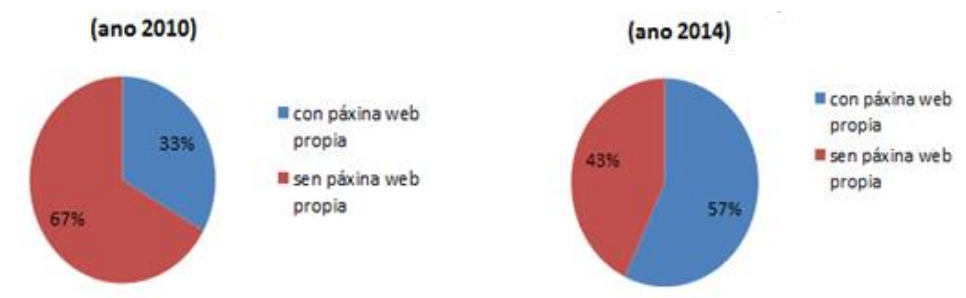

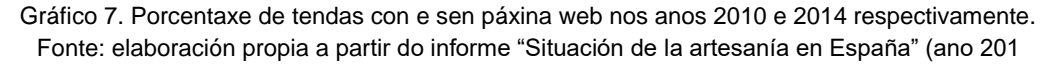

### <span id="page-16-0"></span>2. Análise do microentorno e presentación da tenda

#### <span id="page-16-1"></span>2.1. Oferta

Antes de levar a cabo a implantación de calquera negocio convén coñecer a oferta existente no momento, é dicir, aquelas tendas ou empresas que se presentan como a nosa competencia.

Neste punto é imposible encontrar unha tenda online que venda exactamente os produtos que se van vender a través da tenda obxecto deste traballo, debido á diversidade dos mesmos; non obstante, analizouse tanto unha tenda na que se venden produtos de artesanía en xeral, como outras máis concretas que venden produtos que nós ofertamos.

A continuación, preséntase unha pequeno cadro resumo cos diferentes aspectos analizados, tanto na competencia como na propia tenda que se pretende implantar, no cal se lle atribúe unha puntuación a cada atributo das distintas tendas, puntuacións que serán plasmadas nun diagrama de telaraña que se mostrará na explicación de cada unha delas por separado.

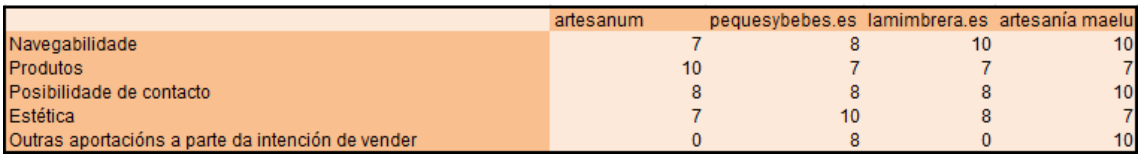

<span id="page-16-2"></span>Táboa 1. Puntuación atributos das distintas tendas. Fonte: elaboración propia a raíz da análise das distintas tendas

Para evitar repeticións, adiántase que en canto ao atributo "posibilidade de contacto", estableceuse unha nota de 8 puntos a todas as tendas analizadas excepto á que se pretende crear, posto que é única que incorpora un chat que ofrece ao cliente a posibilidade de contactar de forma directa coa empresa, sen necesidade de aportar un correo nin esperar tempo pola resposta.

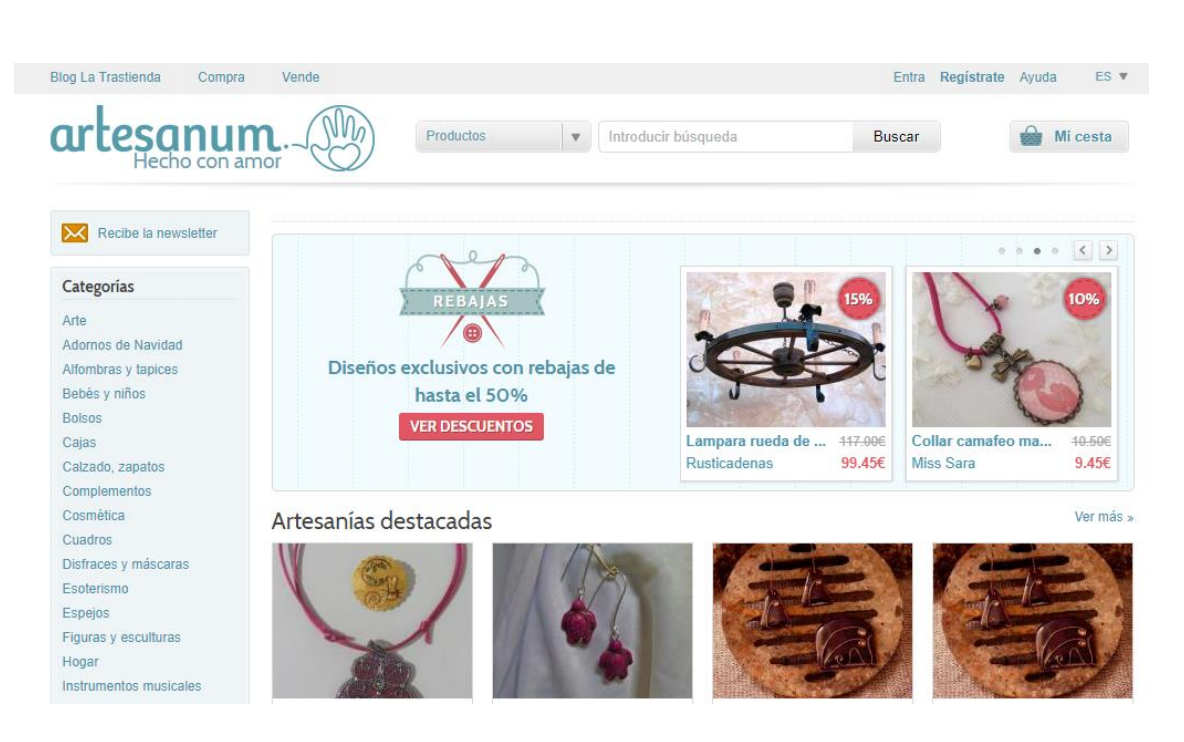

Figura 1. Tenda online artesanum. Fonte[: www.artesanum.com](http://www.artesanum.com/)

<span id="page-17-0"></span>É unha plataforma na cal artesáns adicados a diversas materias poden colocar os seus produtos para a venda, motivo polo cal conta con unha gran diversidade nesta materia. Non obstante, a nivel visual resulta un pouco caótico posto que, a pesar de que na captura aneriormente indicada non se pode ver a páxina ao completo, entrando no link [www.artesanum.com](http://www.artesanum.com/) obsérvase que, a pesar da gran cantidade de filtros existentes, preséntanse moitos produtos aleatorios e sen unha orde concreta que colapsan a quen pretende visitar a páxina. Así, a nivel navegabilidade resulta complicado chegar a un produto determinado debido tamén á gran variedade existente e á presentación dos mesmos. Todo isto redunda nunha estética pouco confortable para a vista. Por último téñense en conta nesta análise outras aportacións que poida ter a tenda como un blog ou outro servicio complementario. Neste caso artesanum vencéllase únicamente á venda de produtos.

Polo anteriormente dito otórgase a máxima puntuación á variedade de produtos ofertados, mentres que a menor puntuación a nivel valorativo corresponde a outras aportacións complementarias á tenda propiamente dita.

Implantación dunha tenda online. Venda de produtos de artesanía

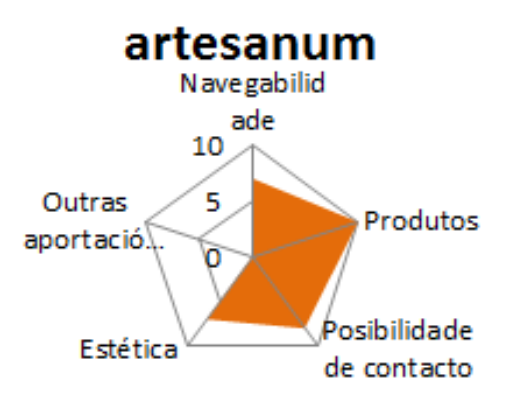

<span id="page-18-0"></span>Figura 2. Diagrama de telararaña de artesanum. Fonte: Elaboración propia a raíz das puntuacións otorgadas como consecuencia do análise da páxina.

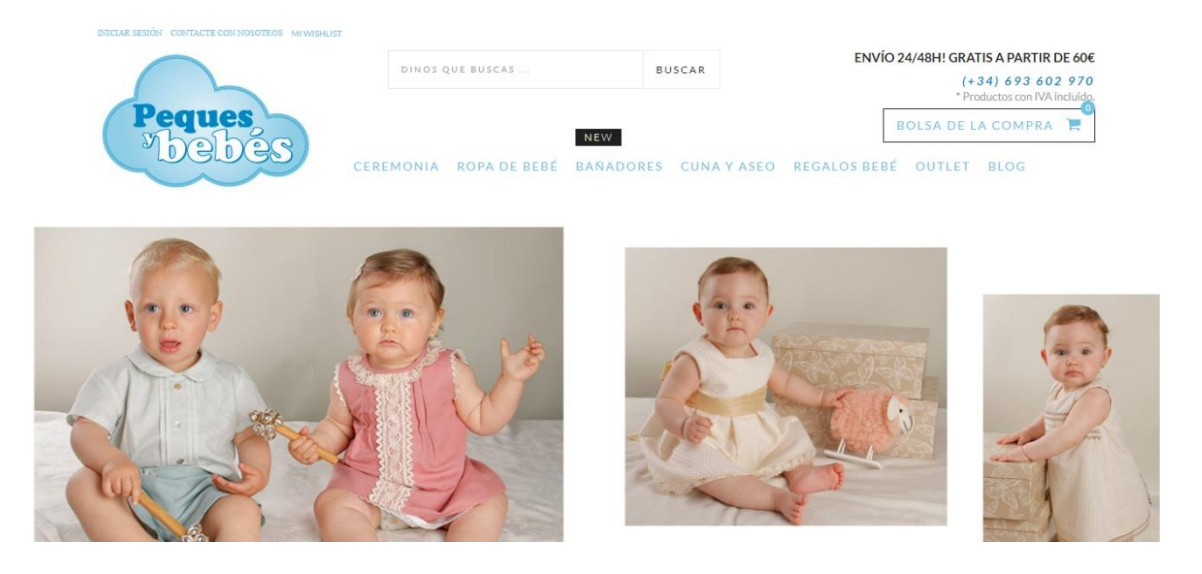

Figura 3. Tenda online pequesybebes. Fonte: [www.pequesybebes.es](http://www.pequesybebes.es/)

<span id="page-18-1"></span>É unha tenda online na que se ofertan únicamente produtos relacionados con bebés. Se ben non conta cunha gran variedade, é unha páxina cunha estética agradable á vista e facilmente navegable, a pesar de que se bota de menos unha páxina de inicio onde se presente a tenda. Do mesmo xeito é unha páxina que se atopa ben complementada con un blog, que aporta maior información ao consumidor dos produtos en particular e do mundo dos bebés en xeral.

Nesta páxina destaca unha estética atractiva, na que se combinan as fotos e as cores á perfección, provocando a comodidade do cliente.

Implantación dunha tenda online. Venda de produtos de artesanía

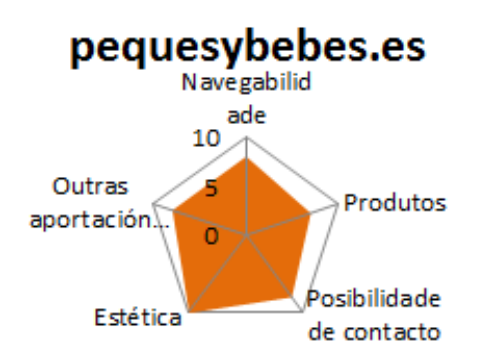

<span id="page-19-0"></span>Figura 4. Diagrama de telararaña de pequesybebes. Fonte: Elaboración propia a raíz das puntuacións otorgadas como consecuencia do análise da páxina.

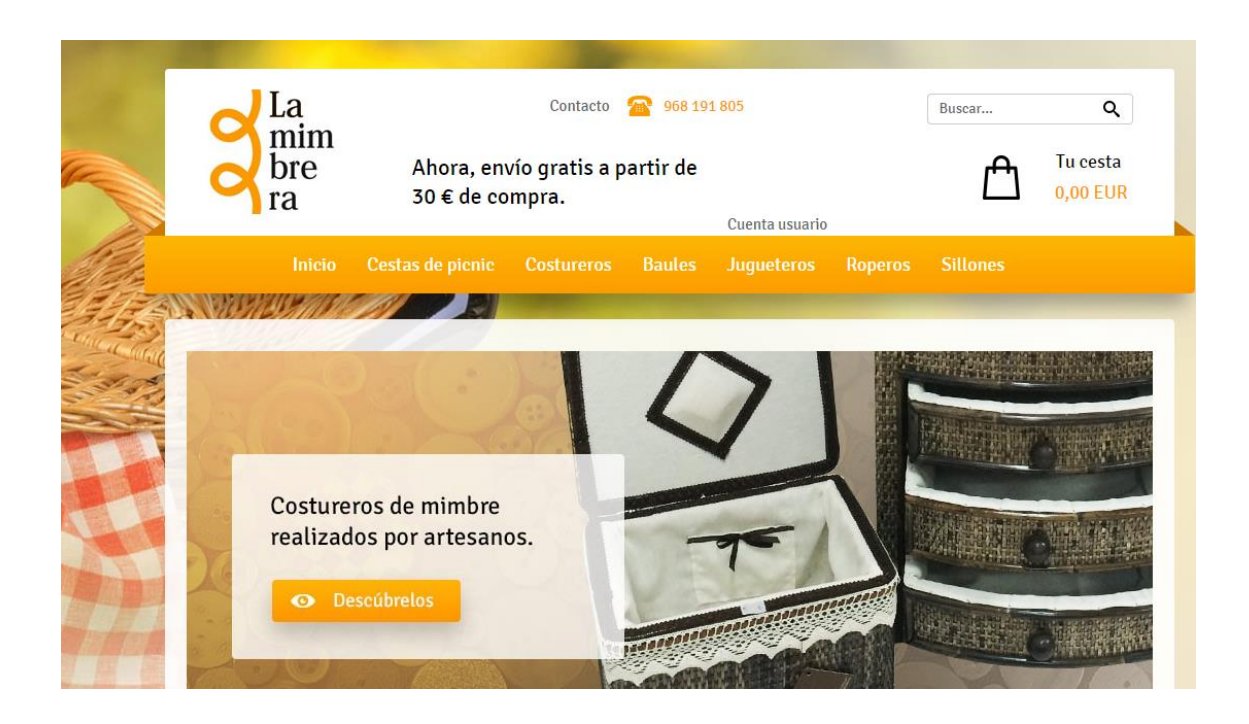

Figura 5. Tienda online La mimbrera. Fuente: [www.lamimbrera.es](http://www.lamimbrera.es/)

<span id="page-19-1"></span>Nesta páxina ofértanse produtos relacionados co mundo do mimbre e a decoración no que a este material se refire. Pódense atopar dende sillóns ata baúis ou cestas de picnic.

Se ben non conta con demasiados produtos e a estética se considera mellorable, a navegabilidade é moi sinxela e conta con unha páxina de inicio insertada no menú. Bótase de menos un blog ou algún tipo de complemento a maiores da tenda online propiamente dita.

Nesta páxina destácase a facilidade para navegar e chegar aos produtos desexados, que se mostran xa nun índice inicial.

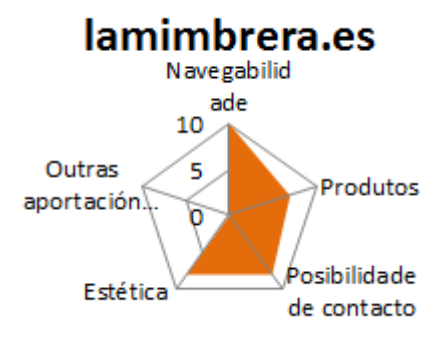

<span id="page-20-0"></span>Figura 6. Diagrama de telararaña de La mimbrera. Fonte: Elaboración propia a raíz das puntuacións otorgadas como consecuencia do análise da páxina.

Unha vez exposta a análise da competencia resulta importante presentar de xeito detallado a presentación da nosa tenda, para proceder a un estudo de atributos como o realizado anteriormente.

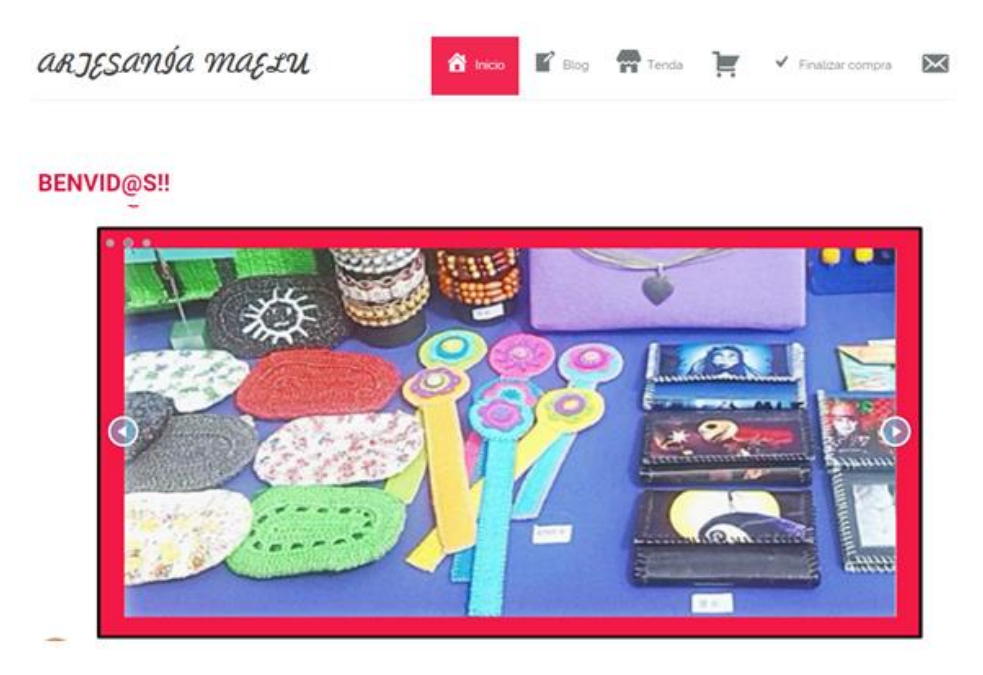

<span id="page-20-1"></span>Figura 7. Menú e slider Inicio Artesanía Maelu. Fonte:<http://tt082017.tfgudc.es/>

O que se pretendeu dende un primeiro momento, foi crear unha páxina web moi visual e dinámica. Para isto, xa na páxina inicial insertouse un slider de xeito que o potencial cliente, con un simple golpe de vista pode ver aproximadamente os produtos que se ofertan. Así mesmo, confecciónase un menú perfectamente intuitivo, no cal os seus diversos compoñentes se poden diferenciar tanto grazas a unha caligrafía clara, como cos iconos engadidos.

Neste punto preséntanse en detalle as diferentes partes do menú:

**Inicio**: Esta é unha páxina estática (a información non cambia) e nela móstrase o slider anteriormente explicado, así como información xeral sobre quen somos, que facemos e onde estamos. Deste xeito, sen necesidade de clicks adicionais, o cliente pode coñecer o noso negocio.

**Blog**: Esta é unha parte relevante, despois da tenda. O motivo principal é que a empresa insiste na importancia que teñen os cursos que pretenden realizar en diversos concellos, colexios e asociacións, posto que a priori, será unha importante fonte de ingresos, mentres non consiga introducirse plenamente no mercado. É por isto que se decide engadir un calendario de eventos nos que calquera interesado pode ver unha pequena descrición do mesmo así como os lugares onde se desenvolverá. Así mesmo, no blog publícanse imaxes e información xeral dos cursos xa efectuados e curiosidades diversas que captan a atención de calquera persoa que decida visitar a páxina. Neste punto o elemento visual tamén se considera relevante, motivo polo cal se fai uso dunha gran cantidade de imaxes e textos breves e concisos.

**Tenda**: A través da tenda preséntanse as diferentes categorías de produtosq ue se pretenden vender. Para acceder a estas categorías, é preciso clicar no menú no apartado "tenda" e posteriormente xa aparecen na pantalla de xeito visual.

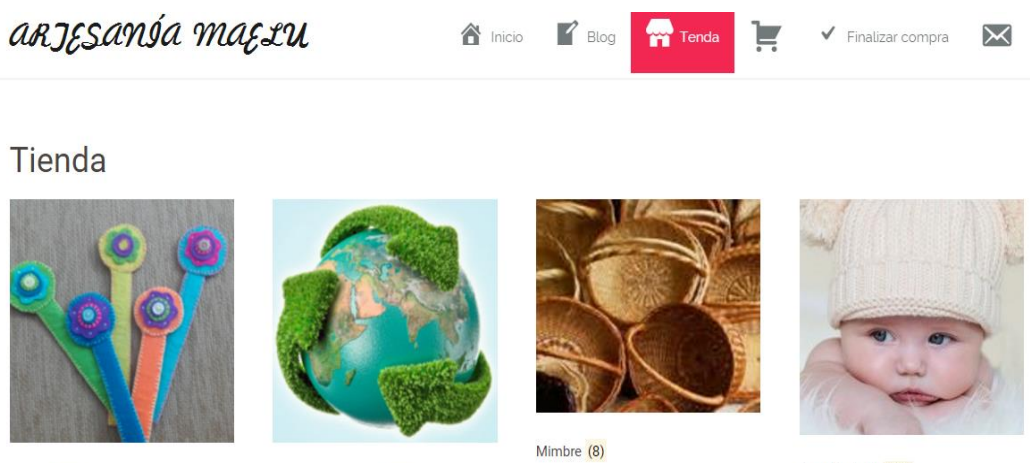

Fieltro (11)

Material reciclado (19)

Roupiña bebé (22)

<span id="page-21-0"></span>Figura 8. Sección Tenda Artesanía Maelu. Fonte: <http://tt082017.tfgudc.es/>

Vemos por tanto que existen catro categorías de produtos:

o Feltro: Decidiuse chamar esta categoría polo nome do material inicial co que se elaboran os diversos produtos. Dentro desta, pódense atopar chaveiros e broches principalmente de animais, así como marcapáxinas de diferentes cores.

o Material reciclado: Este apartado supón unha novidade diferenciadora clara. Dentro del pódense atopar á súa vez, dúas subcategorías, diferenciando entre produtos de papel e de plástico. Dentro da primeira atópanse carteiras, colgante, pulseiras, e outros produtos feitos con papel e dentro do apartado de plástico pódense ver bolsos, carteiras ou estoxos calcetados con bolsas de plástico, as cales previamente serían cortadas en finas tiras e feitas novelos. Insístese na importancia deste punto posto que, ademais da citada novidade, os cursos aos que se fixo referencia irán orientados esencialmente cara a elaboración destes produtos. Así, a entidade que pretenda contratar a empresa para a realización de cursos, poderá ver en tenda a gama que se pode elaborar nun ámbito de conserva do medio ambiente.

o Cestería: Nesta categoría atópanse cestas e paneiras elaboradas con mimbre. Chama a atención a posibilidade de poder forrar botellas de vidro con este produto, para convertelas nun elemento decorativo e orixinal.

o Roupiña de bebé: Como complemento, e aproveitando as habilidades dunha das integrantes do grupo, introdúcese roupa de bebé calcetada de xeito totalmente artesanal. Dentro desta diferéncianse tres subcategorías: braguiñas e gorriños, chaquetas e conxuntos e patucos.

Carriño: Neste apartado o cliente pode visualizar os produtos seleccionados coa intención de compra, así como o prezo total. Neste punto engadiuse a opción de aplicar cupóns desconto, que se aplicarían esencialmente coa realización dunha compra xenerosa, así como un cupón de benvida. A continuación móstrase un exemplo visual do que se acaba de explicar:

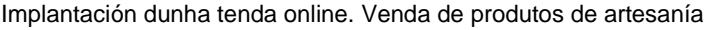

| Carrito                                          |                   |                              |                         |                 |              |
|--------------------------------------------------|-------------------|------------------------------|-------------------------|-----------------|--------------|
|                                                  |                   | Producto                     | Precio                  | <b>Cantidad</b> | <b>Total</b> |
| ×                                                |                   | Bolso de man grantate<br>Yes | 35,00€                  | 1               | 35,00€       |
| ×                                                | ۷                 | Cesta con asa corta          | 28,00€                  | 1               | 28,00€       |
| Actualizar carrito<br>Aplicar cupón<br>Código de |                   |                              |                         |                 |              |
|                                                  | Total del carrito |                              |                         |                 |              |
|                                                  |                   |                              | <b>Subtotal</b>         | 63,00€          |              |
|                                                  |                   |                              | <b>Total</b>            | 63,00€          |              |
|                                                  |                   |                              | <b>Finalizar compra</b> |                 |              |
|                                                  |                   |                              |                         |                 |              |

<span id="page-23-0"></span>Figura 9. Sección carrito Artesanía Maelu. Fonte:<http://tt082017.tfgudc.es/>

Finalizar compra: A este apartado pódese acceder a través da última opción que se atopa dentro de carrito, ou dende o menú. Neste punto pídeselle ao cliente cubrir unha serie de datos e ofrécense diversos métodos de pago, entre os que se atopan PayPal, Contrarreembolso e Tarxeta de Crédito.

Como se expuxo anteriormente, na creación desta páxina considerouse primordial a simplicidade e a facilidade para navegar pola mesma. Así mesmo, incorpóranse outros aspectos a parte da tenda como son un blog ou un calendario de eventos, para que o cliente observe o dinamismo da empresa. Admítese que a variedade de produtos ofertados é menor ca a das tendas da competencia, pero isto débese a que a empresa se configura como unha start-up e por tanto aínda ten produtos que están en fase de elaboración.

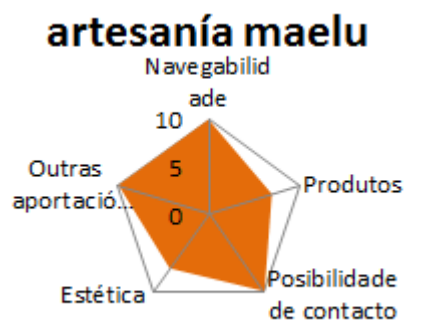

<span id="page-23-1"></span>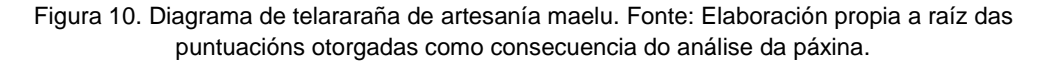

Tras a análise da competencia e a presentación e estudo das características esenciais da tenda de artesanía que se pretende implantar, pódese dicir que é unha tenda perfectamente apta para competir no ámbito online, posto que, a pesar de que efectivamente non conta con unha gran cantidade de produtos, conta con outras vantaxes que lle aportan un toque diferenciador e único e que podería captar a atención de potenciais clientes.

#### <span id="page-24-0"></span>2.2. Demanda

Una vez realizada unha aproximación de carácter sectorial e análise da competencia, convén coñecer o comportamento do consumidor de produtos por internet, matizando se efectivamente os produtos de artesanía poderían ter cabida a través desta canle, ou pola contra se atopan reducidos a un mercado de tipo tradicional baseado en establecementos físicos.

En primeiro lugar, convén expor que, en termos xenéricos o volumen de compras de bens de consumo a través de internet experimentou un incremento constante nos últimos anos, o cal vén determinado polo incremento do número de internautas e compradores online<sup>2</sup>.

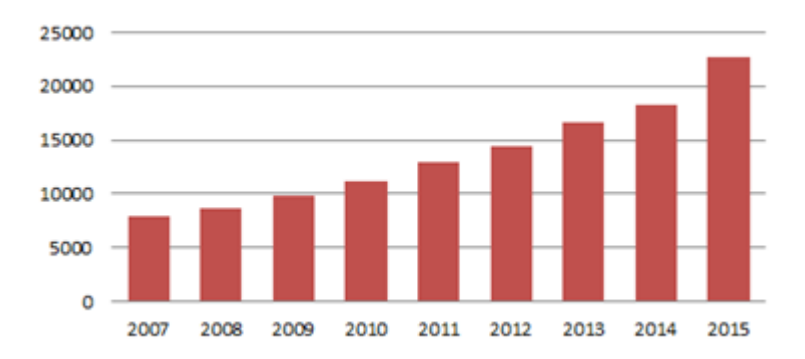

Gráfico 8. Volumen e-commerce B2C (en millóns de euros). Fonte: elaboración propia a partir do informe de Observatorio Cetelem eCommerce 2016.

 Cetelem (2016) Nesta liña, no ano 2017 obsérvase un comportamento do consumidor proclive á compra por internet, sendo que un 73% da poboación da franxa de idade que comprende entre os 16 e os 65 anos de idade utiliza ou utilizou esta canle como método de compra. De feito, o 87% das compras (partindo dunha resposta múltiple), realízase en tendas que soamente venden por internet e o 92% das adquisicións redunda en produtos físicos, polo que non sería un problema o feito de non contar con tenda física neste ámbito $^3$ .

Como fase previa ás compras, deben terse en conta as principais fontes utilizadas para obter información sobre os produtos que se pretenden mercar. Neste sentido o consumidor acude principalmente á web das propias marcas, se ben o denominado "boca a boca" e os foros de opinión teñen tamén unha gran importancia. Podemos destacar así mesmo o descenso da importancia de comprobar a calidade dos produtos a través da tenda física, sendo esta cada vez menos necesaria $^4\!.$ 

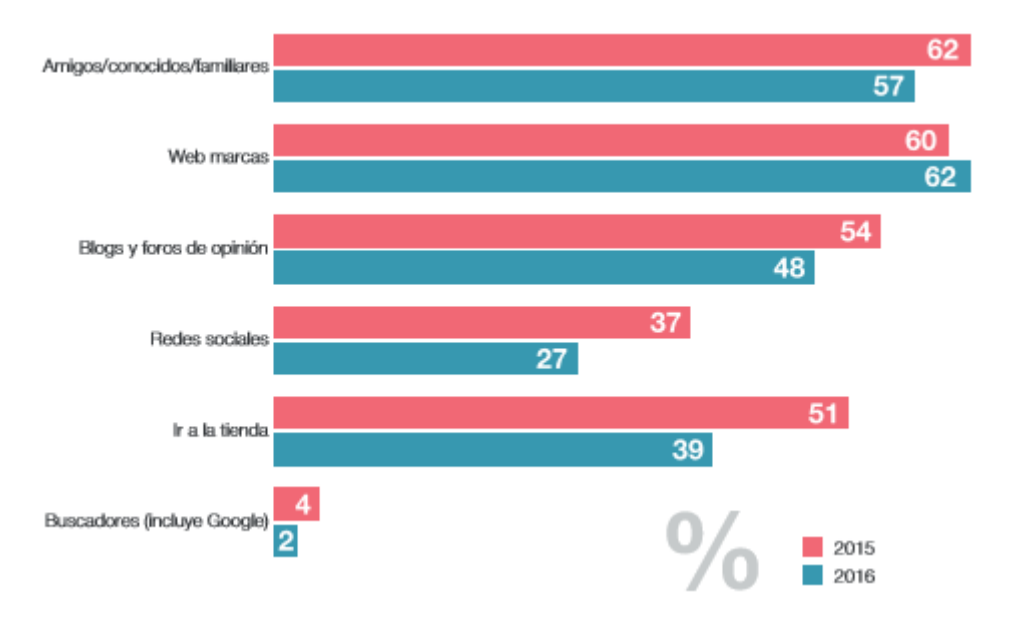

Gráfico 9. Fontes de información a ter en conta antes da adquisición do produto. Anos 2015 e 2016. Fonte: informe observatorio Cetelem eCommerce 2016

Se nos centramos nas compras, éstas realízanse esencialmente a través do ordenador, pero cunha importante presenza tamén do teléfono móvil e da tableta, de ahí que sexa necesario adaptar a tenda online a este tipo de dispositivos.

 $\overline{\phantom{a}}$ 

<sup>3</sup> Elogia, IAB Spain (2017)

 $4$  Cetelem (2016)

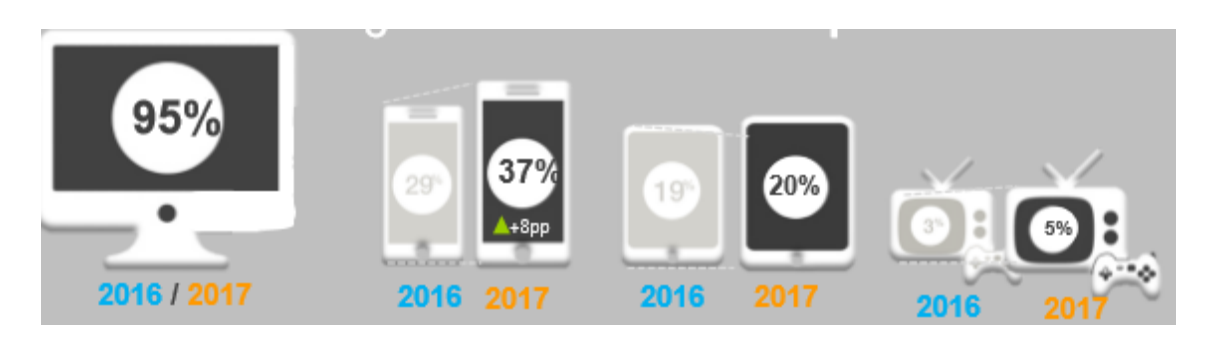

Figura 11. Dispositivos dende os que se realizan as compras por internet nos anos 2016 e 2017. Fonte: Estudio anual eCommerce 2017. Iab Spain.

<span id="page-26-0"></span>Se acudimos a unha análise concreta do consumidor de produtos de artesanía, debemos matizar en primeiro lugar que nos informes de comercio electrónico analizados non existe un sector que englobe únicamente ditos produtos, polo cal relacionaremos a artesanía co sector de complementos, ao cal se dirixen o 38% das adquisicións por internet, sendo unha das categorias que máis aumentou neste sentido no último ano.

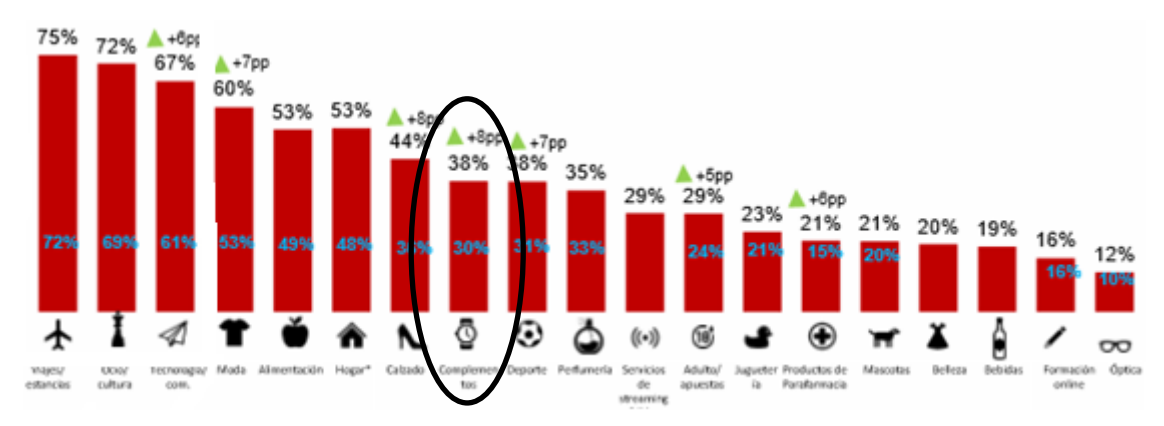

<span id="page-26-1"></span>Figura 12: Tipos de produtos e servizos adquiridos online no ano 2017. Fonte: Estudio anual eCommerce 2017. Iab Spain.

No seguinte gráfico móstrase un desglose un pouco máis pormenorizado por sectores, sendo que no sector da roupa, moda e complementos (no cal poderíamos enmarcar a artesanía) se experimenta maioritariamente un crecemento superior ao 30% das vendas por internet. Pola contra e a diferencia de outros sectores non existe ningún descenso de vendas a través desta canle<sup>5</sup>.

 5 Ibañez G., Lostalé E., Casado A., (Grupo Kanlli) (2017).

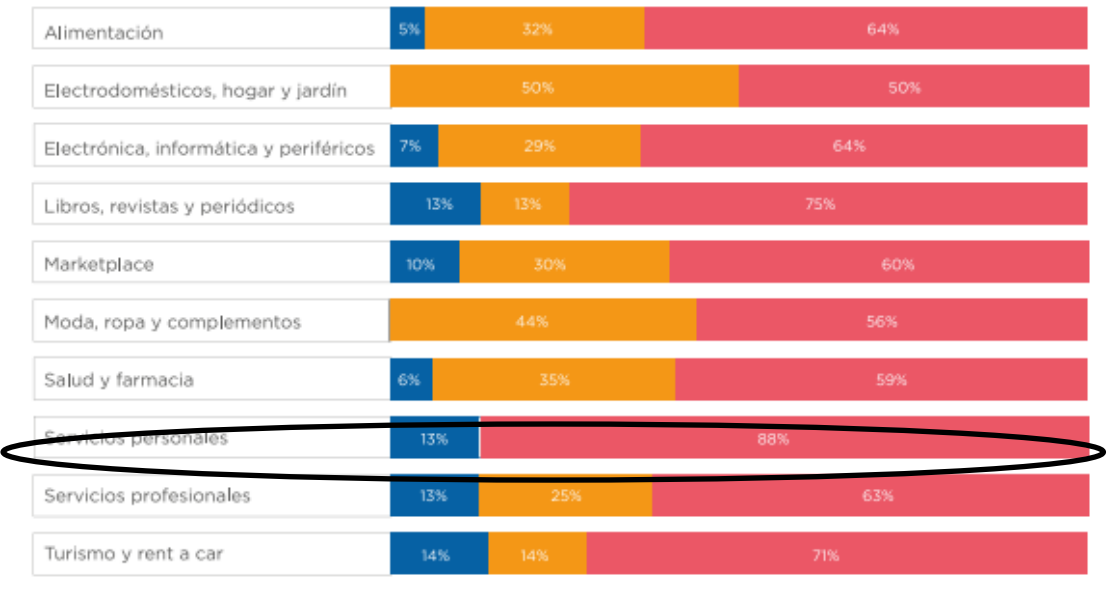

· Descenso · Crecimiento hasta el 10% · Crecimiento mayor del 30%

<span id="page-27-0"></span>Figura 13. Porcentaxe de crecemento de vendas por internet según sectores en 2017. Fonte: Estudio evolución y perspectivas de e-commerce para 2017. Kanlli.

En canto ao gasto que os consumidores realizan nas súas compras por internet, podemos observar que no sector da moda, roupa e complementos, este é inferior aos 100 euros, o cal é debido ás características dos produtos vendidos, que os convirten en produtos máis baratos en relación con sectores como a electrónica.

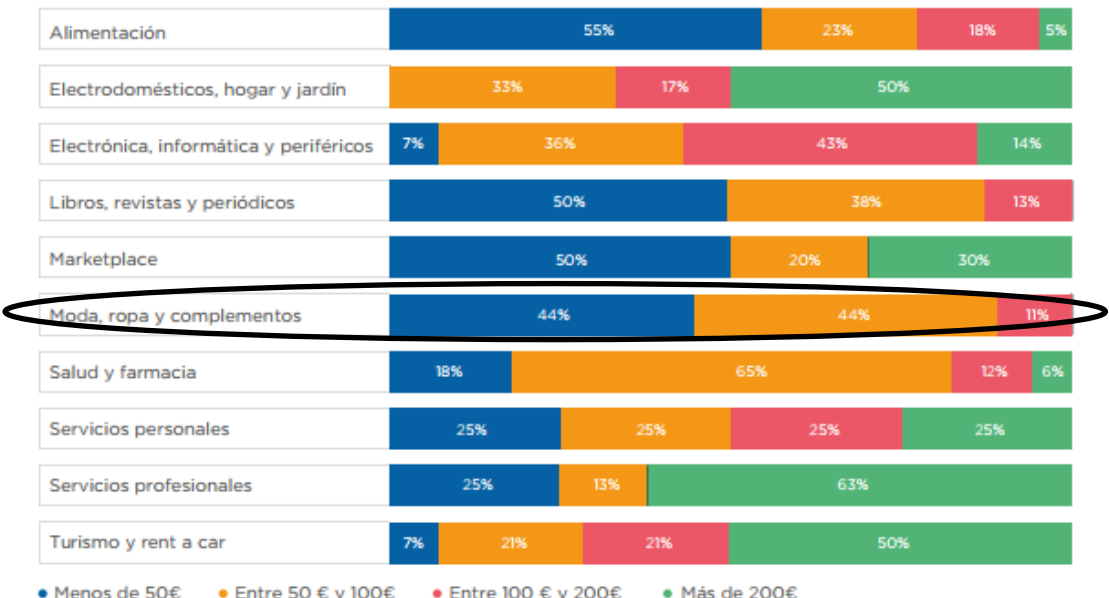

<span id="page-27-1"></span>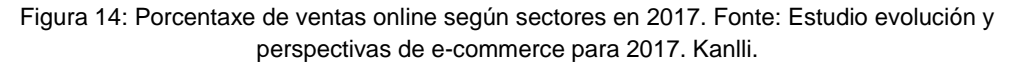

Outros factores que resulta interesante analizar son aqueles que inflúen na satisfacción do cliente. Estes axudarannos a evaluar a páxina web e ver se un cliente estaría satisfeito con ela ou se pola contra existen aspectos a mellorar.

Vemos na seguinte imaxe que para o cliente o que resulta máis importante é o prezo e a facilidade de uso da páxina web, seguido de factores como a calidade, plazos de entrega ou confianza.

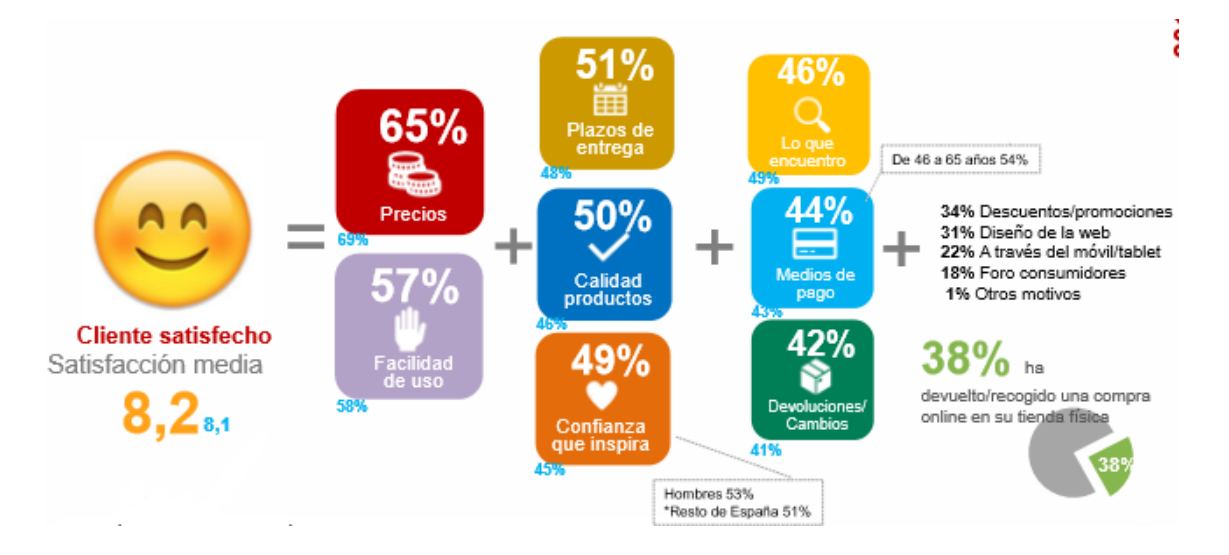

<span id="page-28-0"></span>Figura 15. Factores que inflúen na satisfacción do cliente á hora de realizar a compra. Fonte: Estudio anual eCommerce 2017. Iab Spain.

Tras este breve análise referente aos consumidores de produtos por internet, podemos dicir que o feito de non contar con unha tenda física non supón ningún tipo de obstáculo para poder emprender un negocio de venda de artigos relacionados con complementos e decoración. De feito, este tipo de produtos atópanse ben situados no ámbito online, sendo moi adquiridos a través desta canle polos consumidores.

En relación á satisfacción do cliente, considérase que esta sería elevada na tenda obxecto de presentación debido principalmente á súa facilidade de uso, que permite ao comprador situarse á perfección na mesma .

## <span id="page-29-0"></span>3. DAFO como método de aproximación á necesidade dunha tenda online

Tras a presentación do suposto real tomado como referencia para a elaboración do presente traballo e a aportación dunha pequena aproximación a nivel sectorial, de competencia e do consumidor, preséntase un DAFO dunha empresa artesá, tómandose como base unha ferramenta de tipo analítico e estratéxico para que a empresa poida ver claramente a súa situación actual así como qué lle pode aportar o desenvolver unha páxina web propia na cal se encontra integrada a tenda online.

#### Análise interno **Análise externo**

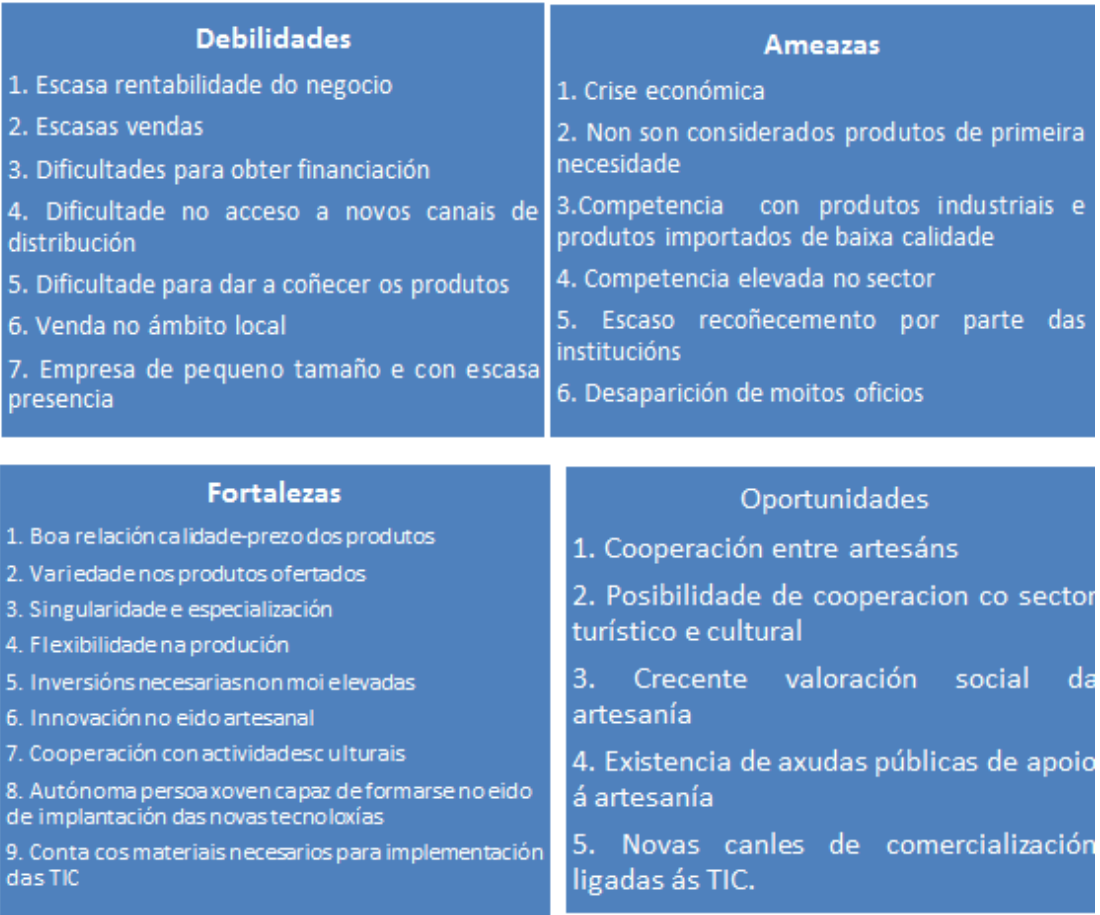

<span id="page-30-0"></span>Figura 16. Análise DAFO. Fonte: elaboración propia a raíz de informes sobre competitividade do sector artesán español no ano 2014 así como análise da empresa.

A continuación pasamos a describir aqueles puntos do DAFO sobre os cales pode incidir a creación dunha páxina web e tenda online propias e ver cómo esta implantación pode mellorar a situación da empresa.

1. Melloras que pode aportar a páxina web dende o punto de vista interno:

a) Método de paliación de debilidades: Entre as principais debilidades da empresa atópase a escasa rendibilidade do negocio, o cal pode relacionarse coas escasas vendas. Un dos principais problemas cos que se atopa esta pequena empresa é que non consegue dar saída a todos os produtos que ten actualmente en stock, posto que

soamente os vende a coñecidos, baixo pedido ou a través de presenza en feiras ou eventos de tipo cultural ou festivo, que se realizan escasas veces ao ano. Ademais, se ben estes eventos se realizan en diversos lugares da nosa xeografía, a empresa, por motivos económicos, soamente establece a súa presenza naqueles máis próximos, centrándose así esencialmente no ámbito local. Deste xeito, os seus produtos só son coñecidos nesta zona e no caso de que xente doutros lugares cheguen a coñecelos, será por un efecto contaxio provocado polo denominado "boca a boca" de anteriores clientes puntuais. Preocúpalle por tanto o xeito en que poden darse a coñecer e cómo acadar novos canais de distribución no caso de que logren chegar a máis clientes.

A estes problemas únese o feito de que non conta con unha tenda física, o que dificulta en maior medida a súa presenza e consolidación no sector.

A creación dunha tenda online vencellada a unha páxina web propia axuda a paliar a maioría das debilidades que actualmente presenta a empresa, posto que ofrece unha maior presenza dos produtos que se ofrecen, podendo darse a coñecer en diversas áreas xeográficas, o cal se traduce nun incremento das vendas que xa non estarían vencelladas unicamente ao ámbito local.

b) Método de aproveitamento de fortalezas: Esta empresa conta con diversos puntos que aportan un toque diferenciador respecto a outras tendas de materiais artesáns, como por exemplo a variedade dos produtos ofertados, abarcando dende roupiña de bebé ata material de feltro ou cestería variada. Así mesmo, caracterízanse pola singularidade, no sentido de que non se atopan estes produtos en ningún outro lugar, pero sen abandonar unha boa relación calidade-prezo. Ademais, a persoa autónoma que encabeza esta empresa, innova continuamente, e isto pode verse na presenza de produtos elaborados a raíz de materiais reciclados (bolsas de plástico e papel) e pretende establecer relacións con Concellos e Asociacións Culturais e colexios para poder ofertar cursos de artesanía vencellados a actividades culturais.

Para que a xente coñeza toda esta diversidade e innovación en materia artesanal, é preciso un canle que poida chegar a todos e que ao mesmo tempo permita plasmar o dinamismo desta empresa. A creación dunha páxina web dinámica, cun blog integrado no que se inserte un calendario de eventos, permitirá dar a coñecer as diversas actividades que se realizan, así como transmitir aos seus seguidores diversas curiosidades sobre o mundo da artesanía. Integrando a tenda online, estes innovadores produtos poderán achegarse a un público interesado polo concepto "handmade" dende un punto de vista diferenciador e respetuoso co medio ambiente. A creación desta páxina web podería realizarse tamén aproveitando fortalezas coas que conta a empresa, como o feito de que conta con rede wifi e ordenadores propios, así como que a persoa autónoma é unha persoa nova, o cal facilita o proceso de implantación de tecnoloxías TIC no negocio. Ademais, ao ser unha empresa de recente creación e pequeno tamaño, a colocación dos produtos na rede non suporía demasiado esforzo.

2. Melloras que pode aportar a páxina web dende o punto de vista externo

a) Método de paliación de ameazas. Un dos principais problemas existentes dentro do sector da artesanía é que existen unha gran cantidade de empresas tanto a nivel artesanal como industrial, o que se traduce nunha elevada competencia.

Do mesmo xeito, e no que ao posicionamento web se refire, existen actualmente plataformas web de venta de artesanía onde artesáns dedicados a diversas actividades colocan os seus produtos, como [www.artesanum.com](http://www.artesanum.com/) creándose un gran espazo cheo de variedade artesanal, o cal incrementa a competencia neste ámbito. De feito, actualmente a empresa á que se lle pretende crear unha páxina web, atópase posicionada nesta plataforma.

Por todo elo, a presenza en internet convértese nunha necesidade para conseguir sobrevivir nun contexto cada vez máis tecnolóxico e dinámico.

b) Método de aproveitamento de oportunidades. A primeira delas e que se pode considerar máis relacionada co tema que nos ocupa é a propia existencia de novas canles de comercialización ligadas ás TIC, o cal facilita a venda de produtos a distintos lugares, sen necesidade de presenza física. Ademais, o custe de implantación destas tecnoloxías vencelladas ao e-commerce non é moi elevado, de aí o incremento na súa aparición.

Outro feito a resaltar é que os produtos de artesanía, tal como se explicou anteriormente, pódense enmarcar en sectores relacionados cos complementos, os cales contan cunha boa presenza en internet, atopándose entre os que son máis adquiridos a través desta canle.

Por outra banda, a artesanía é un sector no que existe un elevado nivel de asociacionismo e cooperación entre profesionais. O problema presente actualmente é que o xeito de establecer estes vínculos xorde principalmente a través de feiras e mostras de artesanía diversas, o cal podería solucionarse mediante o establecemento dunha rede común a través de internet para poder coñecer a outros artesáns do mesmo sector, para o cal é recomendable ter unha páxina web propia.

Non obstante, a cooperación non se establece unicamente dentro do mesmo sector, se non que pode expandirse a outros ámbitos culturais. En relación a este punto a empresa pretende ofertar unha serie de cursos e actividades de artesanía e reciclaxe, aproveitando así mesmo a crecente valoración social da artesanía, o cal se manifesta no interese por estas actividades así como a través da adquisición dos seus produtos.

Por último, e se ben a empresa manifesta que o seu obxectivo a curto prazo é conseguir chegar ao mercado da nosa Comunidade, unha oportunidade da que cada vez se aproveitan máis profesionais do sector é a posibilidade que ofrece internet de abrirse a mercados estranxeiros. Para levar a cabo esta visión internacionalizadora vencellada a un sector de carácter comercial, tamén ten unha gran relevancia a presenza nesta canle.

### <span id="page-34-0"></span>4. Elementos xerais a considerar para a creación dunha páxina web

#### <span id="page-34-1"></span>4.1. Posicionamento web

O posicionamento web atópase ligado á presenza nos distintos buscadores, o cal provocará un maior ou menor índice de visitas á páxina web que se decide implantar. Actualmente, existen dous tipos de posicionamento<sup>6</sup>:

- Posicionamento SEO (Search Engine Optimization) ou "posicionamento natural": consiste en dar a coñecer unha determinada páxina web nos distintos buscadores. Existen dous tipos de buscadores e considérase relevante coñecer as diferenzas entre ambos debido a que a unha determinada empresa segundo as súas características, pode que lle interese máis situarse nun determinado:

a) Directorios: Organizan as páxinas incluídas na súa base de datos por categorías. Un exemplo sería Yahoo. Para poder ubicarse en directorios, é preciso enviar unha serie de información para facilitar a clasificación da páxina como título, temática, descrición...

b) Motores de busca: Utilizan un programa de software a través do cal non é preciso ningún tipo de clasificación posto que, a raíz da busca introducida polo usuario de

 $^6$  García del Poyo, R., Gil Rabadán, J., Merino, J.A., Somalo, I., (2010).

internet, traeranse todas as páxinas relacionadas con dita busca, independentemente da temática. Un exemplo sería Google. Para posicionarse neste tipo de buscadores a persoa, empresa ou entidade que o desexe soamente facilitará a URL da páxina e a dirección de correo electrónico.

Os primeiros postos en buscadores son elementais, posto que a medida que se descenden nos postos, o porcentaxe de visitas diminúe de xeito importante, ata que chega un punto no que os usuarios non encontran a nosa web<sup>7</sup>.

| Images Mdes News<br>Magg. ment.e                                                                                                    |                                                                                  |              |
|----------------------------------------------------------------------------------------------------|----------------------------------------------------------------------------------|--------------|
| Google Foreston<br>Seerch Abstract Isaah                                                                                                    | % of Clicks                                                                      | % Time Spent |
| Web                                                                                                    | Results 1 - 10 of about 1,050,000,000 for something [definition]. (0.60 seconds) |              |
| amething                                                                                                    | 56.36                                                                            | 28 43        |
| <b>TALLAND TO UP, THE SIX TAKE</b><br>2169 A 21-2000 New corner below - have no habe failed blacks where whe Claims<br>Aubrey) will be at Car-Con in Maustur, this executive<br>or home Richard Eng Said Hand Artists - Toronto                                                                                                    | 13.45                                                                            | 25.08        |
| <b>Samethong chome</b><br>Chickengen story people to create their pair scient for making a difference at their community.<br>and problem there with the resources and inspect conduct.<br>inna Sandmiddiddag acha i 1861                                                                                                    | 9.82                                                                             | 14.72        |
| same@ling. Sity or:<br>450 Ultimber - Anterio Bahma, Empy Earns Dealder, Campaine Deed King Stating<br>interface distributions, home and by equations, provided the sends, and is a sen                                                                                                    | 4.00                                                                             | 8.70         |
| control of the late<br>bit make your as we stated the not and youted movel armly half, wimmiling milling to<br>in you count who, as we were waiting back to the centra to the co-                                                                                                    | 4.73                                                                             | 6.02         |
| Semithing (Williams) million excursively<br>Serrething' was the first away within by Cautip Hawaiin in appear in the  "Servething"<br>red the only then can competitive to top the Privati as charts<br>of the code organizations from the first of the first party of                                                                                                    | 3.27                                                                             | 4.01         |
| semething - musical<br>Sensking - as the bid part — the by Corporation of the model is the model in<br>In Alberta Taylor (any artified Sensebing in the Way die 2008) of the Linux<br>with product painting to the control of the control of the control of the control of the control of the control of the control of the control of the control of the control of the control of the control of the control of th | 0.36                                                                             | 3.01         |
| cebut travity primering<br>as warry in exploration and peoplekation Most Band the 32% (fromgh the 70% on VMS and 1<br>the presentation present from a first and                                                                                                    | 2.91                                                                             | 3.68         |
| smeeting croones of a sub-<br>REWATE Contactive materials the dates mechanics, and darling lat-<br>who wants of the strongers a letter of the Constant Constant and                                                                                                    | 1.45                                                                             | 3.01         |
| <b>METHOD TO AND STATE OF THE ST</b>                                                                                                    | 2.55                                                                             | 2.34         |

<span id="page-35-0"></span>Figura 17. Porcentaxe de Clicks e porcentaxe de tempo que se emprega en cada páxina según o posicionamento no buscador Google. Fonte: Brian (2011). Google Click Distribution – How Important is Number One?

Para acadar aos primeiros postos nestes buscadores, inflúen aspectos como as palabras clave, títulos descritivos, descricións claras e acordes ao contido da páxina, domino o máis fácil de ver posible, actualización da páxina, optimización de páxinas estáticas, etc. 8

<sup>7</sup> Brian (2011)

<sup>8</sup> De Gabriel i Eroles, J.L. (2010).

En relación con este punto, pódese dicir que actualmente unha das plataformas mellor situadas en relación á venda de artesanía é Artesanum, que oferta produtos de diversos artesáns. É por isto que a empresa decidiu posicionarse nesta web polo momento, pero mostrando unha clara preferencia por ter a súa propia páxina web.

- Posicionamento SEM (Search Engine Marketing) ou "posicionamento patrocinado": trátase de pequenos anuncios que se introducen nos primeiros postos dos principais buscadores como Google ou Yahoo a cambio dunha remuneración denominada "Pay per Click" (pago por clic). Esta ferramenta de posicionamento proporciona diversas vantaxes como unha maior segmentación, custe controlado (dende 30 euros ao mes), rapidez de posicionamento, configuración a medida, control de resultados, etc.

Neste sistema é importante a selección de palabras clave, tendo en conta que canto máis xenérica sexa unha palabra clave, máis cara e máis complicado será a súa ubicación.

O principal buscador que introduce este tipo de posicionamento é Google, dentro do cal existe unha ferramenta chamada Google Adwords. Neste punto son necesarios cubrir unha serie de campos obrigatorios como a onde se quere dirixir a publicidade, produtos que se queren anunciar, anuncio e nome da páxina web $9$ .

Neste caso, como a páxina web aínda non está implantada na realidade, non se permite seguir co rexistro para chegar a coñecer o prezo deste tipo de posicionamento según as palabras clave.

### <span id="page-36-0"></span>4.2. Dominio

Un dominio é un conxunto de carácteres que identifica un lugar en internet. Xorde como unha necesidade debido á gran cantidade de direccións IP (códigos numéricos) que se estaban a implantar e que dificultaba a busca de direccións en internet. En España o número de dominios rexistrados obtivo un crecemento moi elevado, o que demostra unha vez máis o gran interese dos usuarios en ter páxinas web propias e presenza en internet.

 Google Adwords

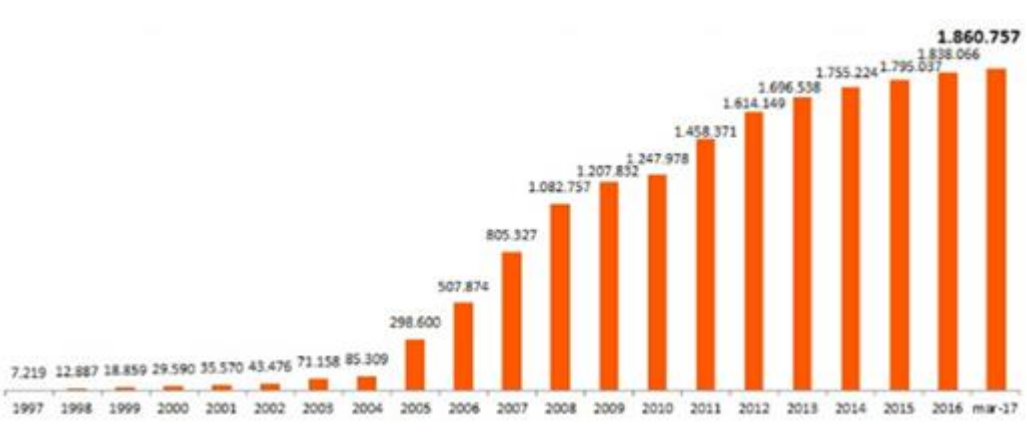

Gráfico 10. Dominios rexistrados en España entre 1997 e 2017. Fonte: [www.dominios.es](http://www.dominios.es/)

Un punto moi importante para a creación dun dominio é ter a seguridade de que non está creado. Para isto, existen páxinas especializadas de busca onde poder comprobar se o dominio que se pretende levar a cabo existe ou non. Neste caso acudimos á páxina [www.dominios.es,](http://www.dominios.es/) vencellada ao Ministerio de Enerxía Turismo e Axencia Dixital, dentro da cal existe esta posibilidade<sup>10</sup>.

| Compruebe si su dominio | <b>DOMINIO</b> | <b>DISPONIBLE</b> |
|-------------------------|----------------|-------------------|
| está disponible:        | maelu.es       |                   |
| www. midominio<br>es    | maelu.com.es   |                   |
| <b>Busca tu dominio</b> | maelu.nom.es   |                   |
|                         | maelu.org.es   |                   |
|                         | maelu.gob.es   |                   |
|                         | maelu.edu.es   |                   |

<span id="page-37-0"></span>Figura 18. Comprobación existencia dominio maelu. Fonte: [www.dominios.es](http://www.dominios.es/)

 $\overline{\phantom{a}}$ <sup>10</sup>Gobierno de España. Ministerio de Energía, Turismo y Agencia Digital. Dominios.es.

Neste caso probamos con maelu.es, posto que sería o nome que se aplicaría na práctica e vemos a súa dispoñibilidade, tanto en relación aos dominios de primeiro nivel (.es) como aos de segundo nivel (.com.es, .nom.es...). A diferenza entre este tipo de dominios radica na súa presenza na web e maniféstase tamén nun maior ou menor custe.

| Indicativo | Alta*  | Renovación* |
|------------|--------|-------------|
| .es        | 33,38€ | 33,38€      |
| .com.es    | 14,08€ | 14,08€      |
| .nom.es    | 14,08€ | 14,08€      |
| .org.es    | 14,08€ | 14,08€      |

Táboa 2. Comparativa prezos dominios. Fonte: [www.dominios.es](http://www.dominios.es/)

<span id="page-38-1"></span>Unha vez que se decide contratar o dominio, este podería solicitarse, para o cal esta páxina conta con unha sección chamada "todo lo que necesitas saber", dentro da cal se detalla paso por paso, todas as fases a seguir para rexistrar e xestionar un dominio correctamente.

Se ben se trouxo a colación a mencionada páxina, existen moitas empresas que ofertan a posibilidade de rexistrar dominios a prezos moi competitivos. A continuación móstranse dúas táboas de prezos para ver a comparativa; a primeira delas presenta dominios xenéricos por países e pertence á empresa "Don dominio"<sup>11</sup> e a segunda delas mostra algúns dos moitos dominios que oferta a empresa "OVH<sup>12</sup>", líder na súa categoría.

| es          | España               | $6,95 \in \ell$ año |
|-------------|----------------------|---------------------|
| <b>O</b> pt | Portugal             | 15,95 € / año       |
| O eu        | <b>Unión Europea</b> | 6.95 € / año        |
| <b>Come</b> | Montenegro           | 12,95 € / año       |
| de          | Alemania             | 7.95 € / año        |
| ⊕Buk        | <b>Reino Unido</b>   | 7,95 € / año        |

<span id="page-38-0"></span>Figura 19. Comparativa dominios por países empresa Don Dominio. Fonte: www.dondominio.com

 $\overline{\phantom{a}}$ 

<sup>&</sup>lt;sup>11</sup> Don Dominio. Dominios Europa

<sup>&</sup>lt;sup>12</sup> OVH. Dominios.

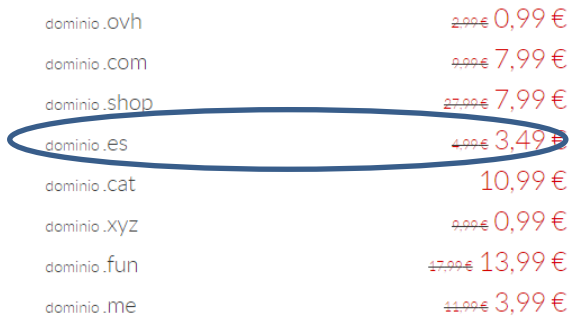

Implantación dunha tenda online. Venda de produtos de artesanía

<span id="page-39-1"></span>Figura 20. Comparativa prezos dominios empresa OVH. Fonte: www.ovh.es

#### <span id="page-39-0"></span>4.3. Aloxamento web ou hosting

O hosting ou aloxamento web é un servizo de almacenamento proporcionado por uns servidores web conectados a través dunha rede de banda ancha de gran amplitude e operativos as 24 horas do día. Deste xeito conséguese que a páxina web esté sempre activa. Tipos de hosting $13$ 

Hosting compartido, no que se comparten recursos con máis usuarios.

Servidor virtual VPS, que é un servidor físico dividido en múltiples máquinas virtuales independentes entre sí pero con hardware compartido, o cal diminúe o custe.

WordPress Cloud, que é un servidor VPS configurado e optimizado nunha plataforma especializada en WordPress.

- Servidor dedicado: unha máquina fisica ou ordenador adicada a un único cliente. Aplícase para sitios web con alto volume de tráfico mensual.

- Servidor híbrido: servidor a medio camiño entre servidor VPS e un servidor dedicado. Recomendable para proxectos que necesitan recursos adicionais de maneira temporal.

Factores a valorar para elexir hosting<sup>14</sup>:

Espazo web: espazo dispoñible no servidor para aloxar o proxecto web.

 $\overline{\phantom{a}}$ 

<sup>&</sup>lt;sup>13</sup> García, J. (2016)

<sup>14</sup> Font, A. (2000).

Contas de correo: número de direccións de correo electrónico que se poden crear co hosting.

Panel de control: canto mellor sexa o panel de control, máis movementos se poderán facer.

- Transferencia mensual: depende do peso da tenda e da cantidade máxima permitida polas empresas de hosting. Así, se unha tenda pesa 5 kilobytes e a visitan 100 persoas ao mes, haberanse utilizado 500 kilobytes de transferencia. Deste xeito, se o límite posto pola empresa é de 600 kilobytes, con que a visiten 20 persoas máis, alcanzarase dito límite e non se poderá seguir o tráfico.

Bases de datos: é moi importante posto que determina o número de webs que se poden ter aloxadas nun mesmo plan de hosting. No caso que nos ocupa, non suporía un problema porque a idea é crea unha única páxina web.

- Garantía de dispoñibilidade: é preciso que a empresa de hosting a contratar garanta que a nosa páxina web vai estar dispoñible nun porcentaxe o máis próximo posible ao 100%.

- Soporte técnico: considérase un punto relevante posto que no ámbito de internet prodúcense moitos fallos repentinos que poden provocar que a nosa páxina web deixe de estar dispoñible. Con un bo soporte técnico, garántese unha atención rápida e personalizada. Neste punto deberíanse mirar aspectos como se na páxina da empresa contan cun chat con dispoñibilidade ou se o teléfono de atención ao cliente é gratuíto.

Boa protección fronte a ataques informáticos externos.

Bo sistema de copias de seguridade que permitan manter a páxina web.

Prezo: este aspecto debe ir vinculado a todos os outros que se presentan, posto que hai empresas de hosting que ofertan prezos moi baratos pero isto vai asociado a un servizo deficitario.

- Outros servizos e diferenciacións respecto da competencia como velocidade, actualizacións automáticas, etc.

No caso da páxina web que nos ocupa, as plataformas a utilizar serían WordPress e WooCommerce, de modo que a continuación móstranse tres das principais empresas que ofertan hosting especializado para a plataforma WordPress, para poder ver un exemplo de comparativa de prezos e características (omítense comparativas de tipo especialmente técnico debido ao descoñecemento de conceptos informáticos).

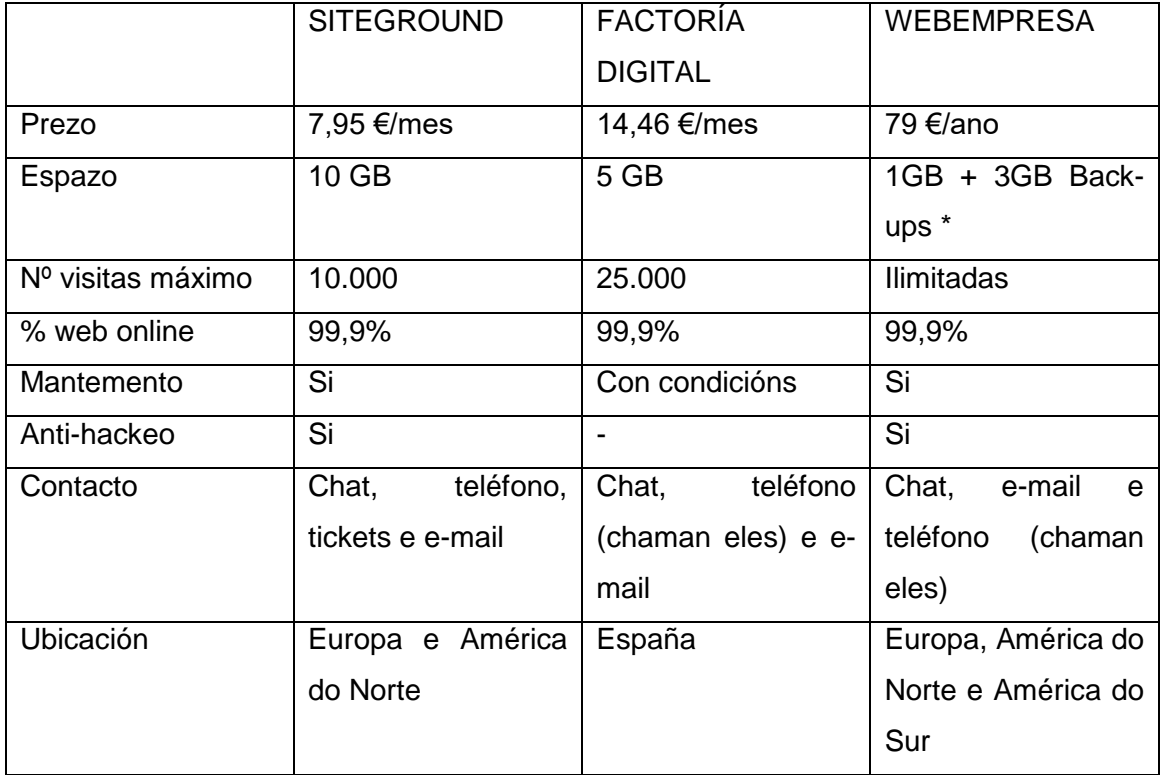

<span id="page-41-2"></span>Táboa 3. Comparativa características empresas hosting. Fonte: elaboración propia a raíz da consulta nas distintas páxinas das empresas

\*Back- ups: copias de seguridade vencelladas á páxina web

### <span id="page-41-0"></span>4.4. Aspectos legais

#### <span id="page-41-1"></span>4.4.1. Cumprimento da Lei Orgánica de Protección de Datos

En numerosas ocasións, a medida que unha persoa navega por internet ou visita determinadas páxinas, decátase de que aparecen determinados anuncios e información xeral que parece feita específicamente para ela. Tamén pode ser que cheguen ao seu correo electrónico e-mails puramente comerciais. Nese punto,

calquera consumidor ou internauta pregúntase: ¿cómo conseguiu esta persoa a miña dirección de correo electrónico ou os meus datos, se a min non me consta haberllos subministrado? Estes soen sacarse de colexios oficiais aos que outras empresas ou entidades ceden os datos da persoa, sempre e cando non conste a oposición desta ao tratamento dos seus datos<sup>15</sup>.

Todos os dereitos do usuario nesta materia, atopan unha base legal no noso país, que se materializa a través da Lei Orgánica de Protección de Datos, que ten por obxecto "garantir e protexer as liberdades públicas e os dereitos fundamentais das persoas físicas, e especialmente o seu honor e intimidade persoal e familiar".

Un punto importante desta lei é o que se recolle no seu artigo 5, no que se presentan os puntos dos que deberán ser informados os interesados aos que se lles soliciten os seus datos persoais:

- "Existencia dun ficheiro de datos de carácter persoal, da finalidade da recollida destes datos e dos destinatarios desta información.

Do carácter obrigatorio ou facultativo da resposta ás preguntas que lle sexan expostas.

Da posibilidade de exercitar os dereitos de acceso, rectificación, cancelación e oposición.

Da identidade e dirección do resposable do tratamento, ou, no seu caso, do seu representante."<sup>16</sup>

En relación ao primeiro punto a tratar, será obrigación do comerciante notificar os ficheiros de cada persoa da que se recaben datos persoais ante o Rexistro Xeral de Protección de Datos, para que se poida proceder á súa inscripción. Este rexistro xeral atópase no seo da Axencia Española de Protección de Datos (en diante AEPD), dentro do cal se atopan os ficheiros NOTA (Notificación Telemática da Axencia)<sup>17</sup>.

O procedemento de notificación dos ficheiros é relativamente complexo e é por iso que a AEPD conta con unha Guía Rápida de Notificación de Ficheiros na cal se explica todos os requisitos e procedemento a seguir de forma detallada como o acceso ao trámite, cómo seleccionar e cumprimentar a operación a realizar e cómo enviar a notificación.

<sup>15</sup> Brocca, M. (2015)

<sup>16</sup> Art. 5 LOPD

<sup>17</sup> Agencia Española de Protección de Datos – AEPD. Canal del Responsable del Fichero. Obligaciones.

#### <span id="page-43-0"></span>4.4.2. Cumprimento da Lei de Servizos da Sociedade de Información. Especial referencia ás Cookies

É obxecto desta lei a regulación do réxime xurídico dos servizos da sociedade de información no referente ás obrigas dos fornecedores de servizos, as condicións relativas á súa validez e eficacia e o réxime sancionador aplicable aos mesmos<sup>18</sup>. Entre as mencionadas obrigas atópase dispor de medios que permitan acceder á seguinte información fácilmente (expóñense os puntos que deberían ser recollidos pola empresa que nos ocupa):

Nome ou denominación social.

- Datos de inscrición no Rexistro Mercantil.
- Número de Identificación Fiscal.

- Información clara sobre o prezo do produto, indicando se inclúe ou non os impostos aplicables.

- Códigos de conduta aos que se estea adherido e a maneira de consultalos telemáticamente.

Neste punto é importante facer referencia ao artigo 22.2 da mencionada lei, que establece que "os fornecedores de servizos poderán empregar dispositivos de almacenamento e recuperación de datos en equipos terminais dos destinatarios, a condición de que os mesmos dean o seu consentimiento despois de que se lles facilitase información clara e completa sobre a súa utilización".

Este artigo supón a base legal sobre a cal xurde a introdución das coñecidas como Cookies, que son pequenos arquivos de texto que aparecen cando se carga a páxina sobre a que se está a navegar. Entre as finalidades das cookies podemos destacar:

- Axudar a identificar ao usuario se éste ingresa nunha zona segura dun sitio web, para que cando queira volver ingresar non teña que volver introducir toda a información.

- Almacenar información sobre a actividade do usuario na páxina, de xeito que se un usuario volve entrar nunha páxina poida retomar a súa actividade onde a deixara a última vez.

Coñecer as preferencias de navegación do usuario e o seu historial, tanto dentro dunha páxina en concreto como de outras páxinas.

 <sup>18</sup> Art.1 Lei de Servizos da Sociedade de Información

É precisamente en relación a este último punto onde se expoñen máis problemas no que á seguridade do internauta se refire. Para isto, é necesario que a páxina explique de xeito claro o que son as cookies e o que supón aceptar o seu uso. Neste punto, para mostrar a política de cookies, sóese facilitar unha información en "doble capa". A primeira delas móstra un anuncio breve sobre as cookies, manifestando a posibilidade de pulsar un link para saber máis sobre as mesmas, aceptar e por tanto dar o consentimento sobre o que a esta política se refire ou negar este consentimento, o cal á súa vez pode impedir a posibilidade de seguir navegando pola páxina web en cuestión<sup>19</sup>. A continuación móstranse as cookies da tenda online que se pretende crear mediante este proxecto:

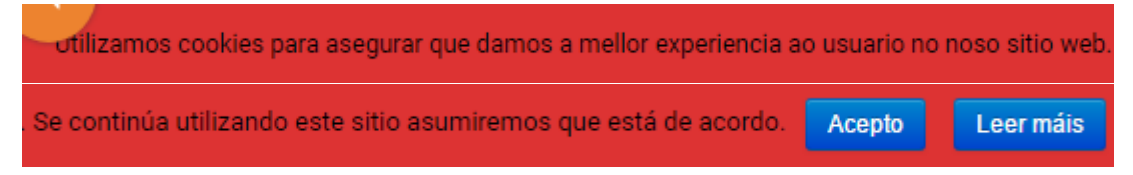

<span id="page-44-1"></span>Figura 21. Política de Cookies Artesanía Maelu. Fonte: [tt082017@tfgudc.es](mailto:tt082017@tfgudc.es)

### <span id="page-44-0"></span>4.5. Métodos de pago

Neste apartado considérase oportuno facer unha pequena referencia ao prezo na venta por internet, o cal se caracteriza na maioría dos casos por ser inferior ao establecido en canais off line. A principal razón de dita diferenza son os menores custes que implica o establecemento dunha tenda online en relación coa tenda física, debido principalmente ao acceso aos clientes 24 horas sen necesidade de intervención humana e á ausencia de tenda física e por tanto dos custes que esta supón<sup>20</sup>.

Os métodos de pago foron un dos sistemas que tiveron que adaptarse ás novas necesidades e á aparición de novas tecnoloxías que facilitaron o desenvolvemento do comercio electrónico. Así, pasouse de realizar pagos en efectivo, utilizar tarxetas e diversos métodos bancarios a realizar operacións monetarias con métodos puramente telemáticos. Neste punto preténdese explicar de xeito sintético os principais métodos

 $\overline{\phantom{a}}$ <sup>19</sup> http://www.allaboutcookies.org/es/

<sup>&</sup>lt;sup>20</sup> García del Poyo, R., Gil Rabadán, J., Merino, J.A., Somalo, I., (2010).

de pago existentes e que se empregan en relación ás compras por internet ou contratacións de tipo electrónico, así como as súas vantaxes e inconvenientes, tanto dende o punto de vista do comprador como do vendedor<sup>21</sup>.

- Contra reembolso: Este é o único método de pago vinculado ao comercio electrónico no cal para efectuar o pago se emprega diñeiro metálico, sendo este entregado ao transportista no momento de recepción do produto. Posteriormente será este transportista o que ingrese o diñeiro á empresa vendedora.

Vantaxes:

Para o comprador supón unha vantaxe e unha maior confianza o feito de que o pago se realiza unha vez que se entregou o produto.

Desventaxas:

Estas recaen principalmente sobre o vendedor, posto que este non ve garantido o pago ata a entrega do produto, o cal á súa vez supón un retraso para poder ingresar o custe de dito produto. Así mesmo, e en relación á mencionada garantía, o comprador non deixa ningún tipo de sinal, o cal provoca inseguridade no vendedor. Outra desvantaxe é que a necesidade de manexar diñeiro en efectivo directamente, supón un aumento dos custes de distribución para a empresa.

- Transferencia bancaria: Operación pola que unha persoa (ordentante) da instrucións á súa entidade bancaria para que con cargo á súa conta envíe diñeiro a outra conta determinada.

Vantaxes:

Para o comprador é un sistema seguro, posto que require unha orde do mesmo para que a entidade bancaria realice a operación. Ademais, a transacción queda grabada no banco, tanto do usuario como do comerciante.

Para o comerciante tamén supón unha vantaxe, sobre todo debido a que para él non supón ningún custe, recaendo este en ocasións sobre o comprador, en cuxo caso tende a ser moi baixo.

#### Inconvenientes:

Estes recaen principalmente sobre o comprador, e entre eles atópanse a posibilidade anteriormente mencionada de que supoña un coste extra, así como a obrigatoria visita ao banco (física ou telemáticamente). Así mesmo, non é un sistema automático e tende a ser bastante lento.

 $\overline{\phantom{a}}$ <sup>21</sup> Asociación Española de Comercio Electrónico y Márketing Relacional – AECEM. (2009). *Llibro Blanco del Comercio Electrónico*

Tarxeta de crédito: Supoñen o método máis empregado, existindo incluso diversos tipos de tarxetas (débito, crédito fin de mes, crédito "revolving", crédito con pago a plazos e prepago. As marcas máis utilizadas son Visa e MasterCard e en España son moi coñecidas Servired, Sistema 4B e Euro6000.

Neste punto, adquiriu unha gran relevancia a TPV (Terminal de Punto de Venta) virtual, que é o sistema polo cal as tendas online aceptan o pago dos seus clientes mediante tarxetas de crédito ou débito.

Vantaxes:

Para o comprador é un sistema cómodo, seguro e fácil de usar. Para o comerciante permite a recepción do diñeiro de forma inmediata.

Inconvenientes:

Para o vendedor, requírese un Certificado de Seguridade para garantir a seguridade do procedemento. Así mesmo, asume os custes de comisión e mantemento. Para o comprador radican na posibilidade de fraude no momento de que unha terceira persoa se apropie da súa tarxeta de crédito, posto que os datos necesarios para realizar a compra atópanse na mesma tarxeta (número, fecha de caducidade e código de seguridade de tres díxitos).

PayPal: Sistema telemático a través do cal se poden realizar envíos de diñeiro entre diferentes contas. Utilízase principalmente para facer transferencias de diñeiro entre particulares, se ben tamén pode ser que a persoa ou entidade receptora sexa o comerciante.

Para isto ingrésase diñeiro nunha "conta" PayPal, o cal se pode facer ou ben a partir dunha conta bancaria, tarxeta de crédito ou outro instrumento financeero, ou ben que sexa outro usuario de PayPal quen proceda a realizar o ingreso na correspondente conta, para o cal se requerirá un correo electrónico a través do cal se efectuará a orde. Vantaxes:

Para o comprador é un sistema seguro posto que en ningún momento se proporciona información de tarxeta de crédito ou conta bancaria e global, podendo utilizarse para unha transacción tanto nacional como internacional.

Para o vendedor supón un pequeno custe en forma de comisión.

## <span id="page-47-0"></span>5. Plataformas empregadas para a creación da páxina web e tenda online: WordPress e WooCommerce

#### <span id="page-47-1"></span>5.1. Venda de produtos en internet. Emprego da plataforma **WordPress**

Actualmente existen diversas posibilidades de posicionamento en plataformas ecommerce. Neste apartado, e facendo unha especial referencia aos produtos de artesanía, preséntanse as dúas posibilidades máis empregadas:

Venda a través de plataformas Marketplace, que ofrecen aos artesáns a posibilidade de vender os seus produtos a cambio dunha baixa inversión, que pode consistir nunha pequena comisión por venda realizada ou un custe fixo mensual. Outro aspecto positivo dos Marketplace é o feito de pertencer a unha comunidade coa que poder compartir preocupacións e solucionar problemas vinculados a un mesmo sector. O inconveniente máis relevante é a escasa imaxe de marca da empresa que se sitúa nestas plataformas, posto que o cliente tende a recordar o nome da plataforma como tal, e non dos diversos artesáns ou empresas que nela se localizan.

Entre as plataformas colectivas de venda de produtos artesáns podemos citar "elmercadoartesano", "artesanum" ou "artesos", a través dos cales se poden atopar diversos tipos de produtos vinculados á artesanía, así como coñecer as empresas ou tendas reais das que proceden.

- Venda a través dunha tenda online propia, que aporta á empresa a posibilidade de darse a coñecer como marca independente (que é precisamente o problema das plataformas de tipo colectivo), a pesar de que o seu inconveniente principal é efectivamente a maior inversión e esforzo que supón a súa posta en marcha.

A pesar de expoñer ambas opcións ás persoas interesadas en crear o seu propio negocio de artesanía, estas decidíronse pola segunda, debido á súa intención de manter unha marca propia, xa presente nas redes sociais.

Como primeiro paso, foi necesario familiarizarse co concepto de CMS (Content Management System) ou Sistema de Xestión de Contidos, que é un programa informático que permite crear unha estrutura de soporte para a creación e administración de contidos, principalmente en páxinas web $^{22}$ . Permiten por tanto dar formato a unha páxina web, blog, tenda online, etc., pero de xeito independente ao contido e ao diseño, o cal resulta moi últil posto que se chegado un momento non gusta o deseño empregado para a tenda ou blog, pódese modificar sen que isto afecte aos produtos xa colocados na tenda online.

Un exemplo claro de CMS é WordPress $^{23}$ , o cal se decidiu utilizar como base para a realización da tenda online que se expoñerá a continuación e que polo tanto se decide tratar con maior profundidade.

Motivos polos que se elexiu WordPress<sup>24</sup>:

Está ao alcance de calquera usuario e é moi fácil de usar, é dicir, non fai falta ter coñecementos técnicos ou de deseño Web posto que non se utiliza ningún tipo de código informático.

- Tanto a instalación como configuración e mantemento pode ser realizada polo propio usuario debido ao seu interfaz amigable. Deste xeito, o usuario ten o control total da ferramenta coa que traballa.

Amigable cos motores de busca. Wordpress é unha moi boa ferramenta para o SEO posto que, grazas á súa optimización interna, xigantes dos buscadores como Google dan unha preferencia especial ás páxinas e blogs creados con esta ferramenta e conseguen os mellores posicionamentos.

 $\overline{a}$ 

<sup>&</sup>lt;sup>22</sup> Notario O, Reinoso A., 2016

<sup>&</sup>lt;sup>23</sup> wordpress.org

<sup>24</sup> Tagle, J. (2013)

- Adáptase a calquera tipo de necesidade Web (páxina corporativa, portofolio de traballo, blog persoal, tenda online…).

Permite levar a cabo modificacións rápidas como editar texto, agregar imaxes…

Moitas posibilidades de deseño.

Posibilidade de engadir usuarios e permitirlles a edición do sitio web.

- Comunidade Wordpress. Existe unha gran cantidade de persoas en todo o mundo que utiliza esta plataforma como método de deseño das súas páxinas web. É por isto que existen en internet unha gran cantidade de foros e titoriais que poden axudar ao usuario ante calquera eventualidade no uso da plataforma.

Existencia de plugins, que son pequenos programas extra que se poden engadir en WordPress ante necesidades específicas que se lle poidan presentar ao usuario. Na presentación da tenda, farase referencia a algúns plugins utilizados para a creación e mellora da mesma.

- Económico. Existe a posibilidade de crear unha páxina en WordPress dende 0 euros. O problema que se presentaría no caso de elexir esta opción, radica nas limitacións a nivel funcionalidades que se lle presentarían ao usuario, como por exemplo un peor posicionamento ou un aspecto menos vistoso da web. De tódolos xeitos, existe a posibilidade de ampliar as funcionalidades con unha baixa inversión que non supera os 300 euros, e que se relaciona coa contratación de aloxamento ou hosting, dominio e na necesidade de mercar un tema (plantilla predeterminada con funcionalidades para a tenda) premium que inclúa moitas máis posibilidades para facer a tenda máis vistosa e funcional. Coa mencionada inversión máxima tamén se poden incorporar plugins non gratuitos que axudan a aumentar a funconalidade da páxina web.

Funcionamento e manexo de WordPress:

#### Implantación dunha tenda online. Venda de produtos de artesanía

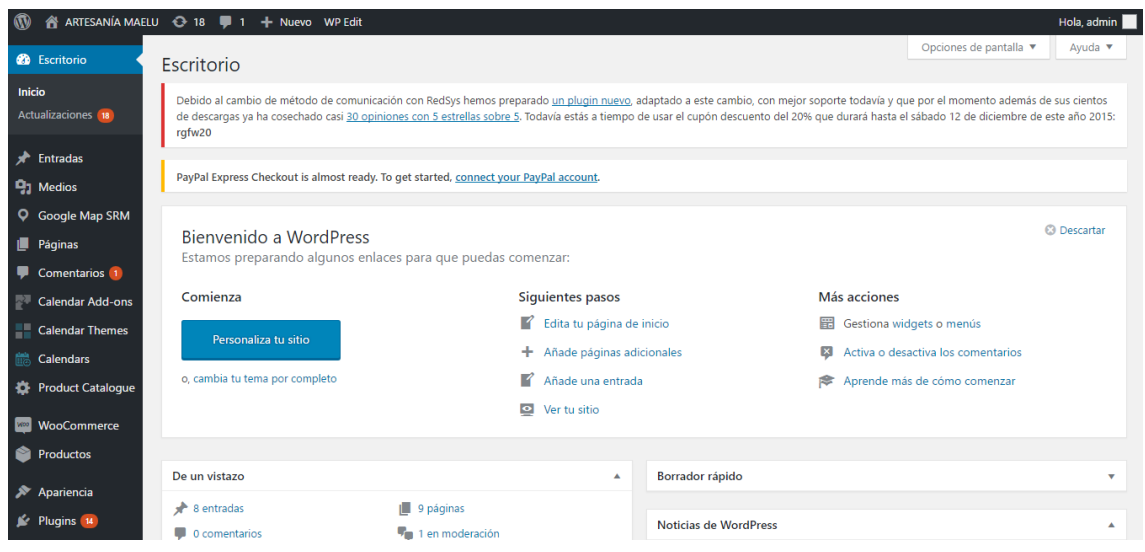

<span id="page-50-0"></span>Figura 22. Panel de administración de WordPress. Fonte: [tt082017@tfgudc.es](mailto:tt082017@tfgudc.es) (zona de administrador)

Unha vez instalado Wordpress e tras introducir usuario e contrasinal, preséntasenos en pantalla o que se observa na captura aportada. Pódese ver que existen dous menús:

Un menú na parte de arriba dende o cal se pode visitar directamente a páxina web, revisar actualizacións, ver comentarios e engadir novos aspectos á tenda como entradas, páxinas, produtos, etc (o cal tamén se pode facer dende o menú lateral)

Un menú lateral dende o cal se poden ver, engadir e modificar todos os aspectos da tenda, dende as diferentes entradas que se van publicando no blog ata todas as páxinas das que dispón a páxina web (inicio, blog, tenda…), apariencia, plugins…

A continuación descríbese paso por paso os diferentes aspectos integrantes tanto do escritorio como do menú lateral posto que dos dous menús expostos, é o que se considera máis completo e relevante. Decídese obviar certos puntos debido á menor utilidade dos mesmos:

o Escritorio/Inicio: Cando se abre a ferramenta para realizar modificacións na páxina é o primeiro que nos aparece. WordPress danos a opción de decidir cales dos puntos que mostramos a continuación queremos que aparezan. Esta xestión faise despregando a opción "Opciones de pantalla". Neste caso márcanse todas as opcións existentes, de modo que se nos mostra a seguinte información:

- o Benvida e posibilidade de personalizar a páxina web.
- o Recomendacións de actualizacións e novas ferramentas para a páxina web.
- o Diversos pasos para poder xestionar e personalizar a páxina.

o A posibilidade de ver dun visual o número de publicacións existentes, asi como as recentes.

o Noticias relacionadas con WordPress.

o Resumo da xestión de pedidos que se realizan na nosa tenda.

- Entradas: Son os post dos que se compón o blog. Nelas pódese integrar texto, fotos, vídeos… Estas aparecen cronolóxicamente, desplazándose as máis antigas cara a parte inferior. Tamén existe a posibilidade de agrupalas por categorías, o cal no caso que nos ocupa non se contemplou.

Páxinas: Tenden a utilizarse para conter información estática, como por exemplo a páxina de inicio, onde se presentan fotos representativas do que se trata, e información xeral sobre a empresa. Tamén se poden chamar páxinas, as distinas publicaciós xenéricas que se atopan ao menú como o Blog, Tenda, etc. Poden converterse por tanto en lugares de maior contido e densidade.

Comentarios: Neste punto xestiónanse cómo se quere que aparezan os comentarios sobre as distintas entradas e produtos da nosa páxina web. Deste xeito, desplegando "Opciones de pantalla", pódese seleccionar se se quere ver o autor, fecha de envío ou o número de comentarios que se permiten que aparezan á vista dos usuarios. Do mesmo xeito, pódese xestionar se se quere que algúns comentarios se reporten como Span ou decidir se se revisan e aproban antes de que sexan publicados.

- Woocommerce e produtos: Este punto tratarase por individual a continuación, posto que require unha explicación en maior profundidade.

- Apariencia: Pinchando sobre esta opción, pódese personalizar estéticamente a páxina web. Destácanse os seguintes elementos:

o Temas: Son deseños de páxinas desenvoltos especialmente para WordPress e que ofertan unha apariencia estética determinada, así como unha serie de funcionalidades concretas, especialmente relacionadas co xeito de mostrar as distintas entradas ou produtos que se publiquen na mesma.

Dende o meu punto de vista, a elección do tema é unha parte complicada posto que é preciso encontrar un que combine á perfección a idea de estética e as necesidades funcionáis que o usuario require, o cal non tende a ser compatible. Isto sucedeu no meu caso, no cal despois de probar moitos temas diversos, quedeime con un chamado "Spasalon" que me aportaba o que buscaba a nivel funcional pero que a nivel estético me deu moitos problemas posto que a portada da páxina web ou páxina

de inicio, resultou ser de pago, o cal provocaría que tivera que crear eu unha páxina de inicio de cero, cando moitos temas esta parte dana resolta. Este é un problema habitual posto que se ben é certo que WordPress oferta moitos temas gratuitos, certas partes do mesmo ou melloras, acaban sendo de pago. No meu caso, decidín quedarme igualmente con ese tema e elaborar eu a portada, en busca tamén dunha maior diferenciación.

o Personalizar: Como a mesma palabra o indica, permite personalizar e adaptar a páxina web ao gusto da persoa no que a nivel estético e de colocación de contidos se refire. Deste xeito, é interesante acudir a este apartado para cambiar o nome e logo, o menú ou o que aparece escrito no pé de páxina. No meu caso foime de gran utilidade posto que este tema traía como predeterminada de páxina de inicio o "blog", é dicir, unha páxina na que soamente se podían escribir entradas e que non permitía colocar información estática. Como a miña intención dende un primeiro momento era que a páxina de inicio contivese información estática de coñecemento xeral do que realizamos, tiven que modificar este punto e conseguir que a páxina estática fose outra e que a de entradas se convertise no blog. É efectivamente tamén neste punto onde se pode configurar a portada que se lle quere adxudicar á tenda, pero como no meu caso resultou ser de pago, non lle dei esa utilidade.

o Widgets: Son ferramentas que permiten mostrar diversa información ou funcionalidades en partes concretas da tenda. Por exemplo, as redes sociais (que conseguen traerse á tenda mediante un plugin, o cal explicaremos a continuación), poden mostrarse, no caso do tema escollido, no lateral do blog ou no pé da páxina. Deste xeito, información como "redes sociais", "calendario de eventos" ou "mapa" móstranse como recadros que poden moverse para "Sidebar Widget Area" (lateral) ou "Footer Sidebar" (pé de páxina). Tamén existe a posibilidade de arrastrar ao apartado de Woocommerce, pero iso explicarase máis adiante.

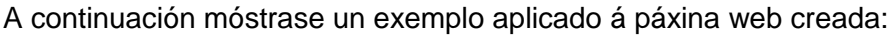

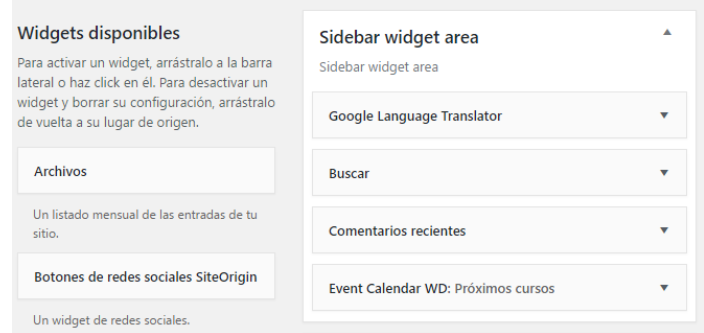

<span id="page-52-0"></span>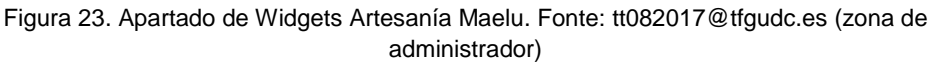

Vemos por tanto que existen unha serie de Widgets dispoñibles (hai moitos máis, pero na captura móstranse para que se entenda a modo visual) que según a donde se arrastren, aparecerán nun lugar ou outro.

o Menús: Como o seu propio nome indica, permite xestionar os menús e submenús da páxina web cambiando nomes, aportando iconos ou fotos, etc.

- Plugins: Esta é unha ferramenta de WordPress moi útil pero tamén perigosa no sentido de que pode ser unha fonte de virus, sobre todo aqueles plugins gratuitos, como son os utilizados para o presente traballo. Os plugins son como xestores de contidos específicos que aportan unha maior funcionalidade a páxina web $^{25}$ . A continuación enuméranse algúns empregados:

o Aviso de cookies: Permite axudar ao usuario a cumprir ca normativa anteriormente exposta, mostrando na páxina web o aviso pertinente, o cal pode ser variado según os desexos do usuario. Neste caso, e a diferencia doutros plugins de cookies, permitíame decidir a min mesma a frase a poñer, o cal me facilitou o traballo debido principalmente ao idioma, sendo isto imposible en outros plugins con información predeterminada.

o Complete Central Backup: permite crear unha copia de seguridade e gardar deste xeito todo o traballado a nivel de contido e deseño web. É un plugin moi importante posto que se está a traballar nun entorno inestable e cheo de eventualidades como é internet.

o Contact Form Add: facilita a creación dun formulario de contacto de xeito rápido e sinxelo.

o Custom Share Buttons with Floating Sidebar: permite ao visitante da páxina web compartir nas súas redes sociais os contidos da mesma.

o Easy Colums: ten unha gran utilidade sobre todo a nivel estético no blog, posto que permite engadir foto e texto de xeito predeterminado, podendo determinar o ancho de cada un dos elementos. O problema que se lle atopa é que non permite alinear o texto.

o Event Calendar WD: Este plugin ten unha gran importancia na actividade que se pretende plasmar posto que a persoa autónoma que pretende poñer en marcha este proxecto, ten idea de ofertar cursos en diversos Concellos e Asociacións Culturais de Galicia. É por isto que precisa un calendario no que dar a coñecer estas actividades.

54

<sup>&</sup>lt;sup>25</sup> Wordpress.org

o Google Language Translator: Se ben inicialmente a intención é expandir a actividade e venda de produtos de artesanía pola comunidade galega, decidiuse instalar este plugin por se existen outras persoas de fóra da nosa Comunidade interesadas nos produtos e cursos que se ofertan na páxina web.

o Google Map Embed: Considérase tamén de gran importancia saber cal é a sede da empresa, para poder localizala xeográficamente, a pesar de que non exista tenda física como tal.

o Huge IT Responsive Slider: Permite mostrar as fotos que se ven na páxina de inicio, as cais van cambiando según un xeito e tempo preestablecidos. Tamén existe a posibiliade de que o usuario pinche sobre os botón laterais se quere ver algunha foto en concreto.

o Page Builder by SiteOrigin: Este plugin aporta unha funcionalidade a nivel xestión de páxinas e entradas posto que permite cambiar a orde das mesmas únicamente pinchando sobre elas e arrastrándoas dende o panel de control.

o Pop-Up CC Exit: Permite crear unha ventá flotante inicial que se pode configurar para que apareza cada poucos minutos ou soamente cando se abra a páxina, como é este caso. Soe ser utilizado para realizar diversas promocións posto que é o primeiro que ve o cliente ao entrar na tenda.

o Shortcodes Ultimate: Permite engadir un pack de shortcodes que aportan diversas funcionalidades aos textos como a posibilidade de poñelo por columnas, táboas, engadir letras diversas, etc.

o Simple Social Icons: Permite ao visitante acceder ás redes sociais da tenda.

o WooCommerce: Sen dúbida o plugin máis importante. Será explicado con maior detalle no próximo punto, así como outros plugins que lle aportan diversas funcionalidades.

o WP Edit: Permite editar contidos en WordPress.

o WP Live Chat Support: Este plugin aporta unha funcionalidade que á súa vez permite ao cliente darlle un servizo extra como é a posibilidade de estar en contacto directo cunha persoa que o poida atender en todo o que precise. Existe así mesmo a posibilidade de configurar este plugin para que, no caso de que a persoa encargada non poida atender as demandas do chat as 24 horas do día, poida establecerse a dispoñibilidade do mesmo durante certas horas e manifestalo así ao cliente.

55

#### <span id="page-55-0"></span>5.2. Instalación e desenvolvemento de WooCommerce

A instalación de WooCommerce é exactamente igual que a de calquera plugin e consiste únicamente en acudir ao directorio que permite o acceso aos plugins, descargalo e activalo.

Unha vez feito isto, xa nos aparecen na ventá xeral de WordPress dúas novas funcionalidades a modificar e que son as que nos permitirán implantar a tenda na nosa páxina web: WooCommerce e produtos.

- WooCommerce: Pinchando nesta opción podemos xestionar diversos aspectos xerais da tenda como a súa localización, a moeda coa que se vai operar, cómo se vai querer que aparezan os produtos visualmente e en qué unidades de medida se van tratar, así como a xestión de inventario, se se van incluir ou non os impostos nos prezos, xestión do envío, opcións de finalizar a compra (dentro da cal se inclúe a posibilidade de introducir cupóns desconto e os métodos de pago que se poden utilizar) e xestión da conta así como dos correos electrónicos.

- Produtos: Dentro desta opción pódese engadir un novo produto, xestionalo por categorías, poñerlle unha determinada etiqueta e incluso clasificalo por atributos. Centrarémonos na primeira e última opción posto que son quizais as máis complexas.

o Engadir produto: Dentro desta opción, despréganse unha gran cantidade de puntos a tratar según as características que queiramos adxudicar a cada un. Neste caso escríbese o nome, a correspondente categoría (a cal sería previamente creada) na que aparecerían, os datos do produto referentes ao prezo, xestión de impostos, inventario e envío. Tamén existe a posibilidade de engadir unha imaxe destacada de produto, que será a que verá o usuario como referencia ao mesmo e unha galería de imaxes, ás cales poderá acceder unha vez que se interese polo mesmo e desexe velo individualmente con maior profundidade. Tamén é importante mencionar a descrición do produto, que pode ser longa (para o cal WooComerce aporta o cadro grande de arriba) e curta, a escribir no cadro inferior. Decantouse por cubir únicamente a descrición curta debido a que ao tratarse de produtos feitos a man, non se require demasiada complexidade explicativa posto que os materiais e medidas empregadas tenden a ser simples. Por último aparece arriba á esquerda a opción de ver previamente os cambios introducidos, gardalos únicamente ou publicalos para que xa poidan mostrarse ao público na nosa tenda.

A continuación amósase unha captura para que se poida ver físicamente o explicado con anterioridade:

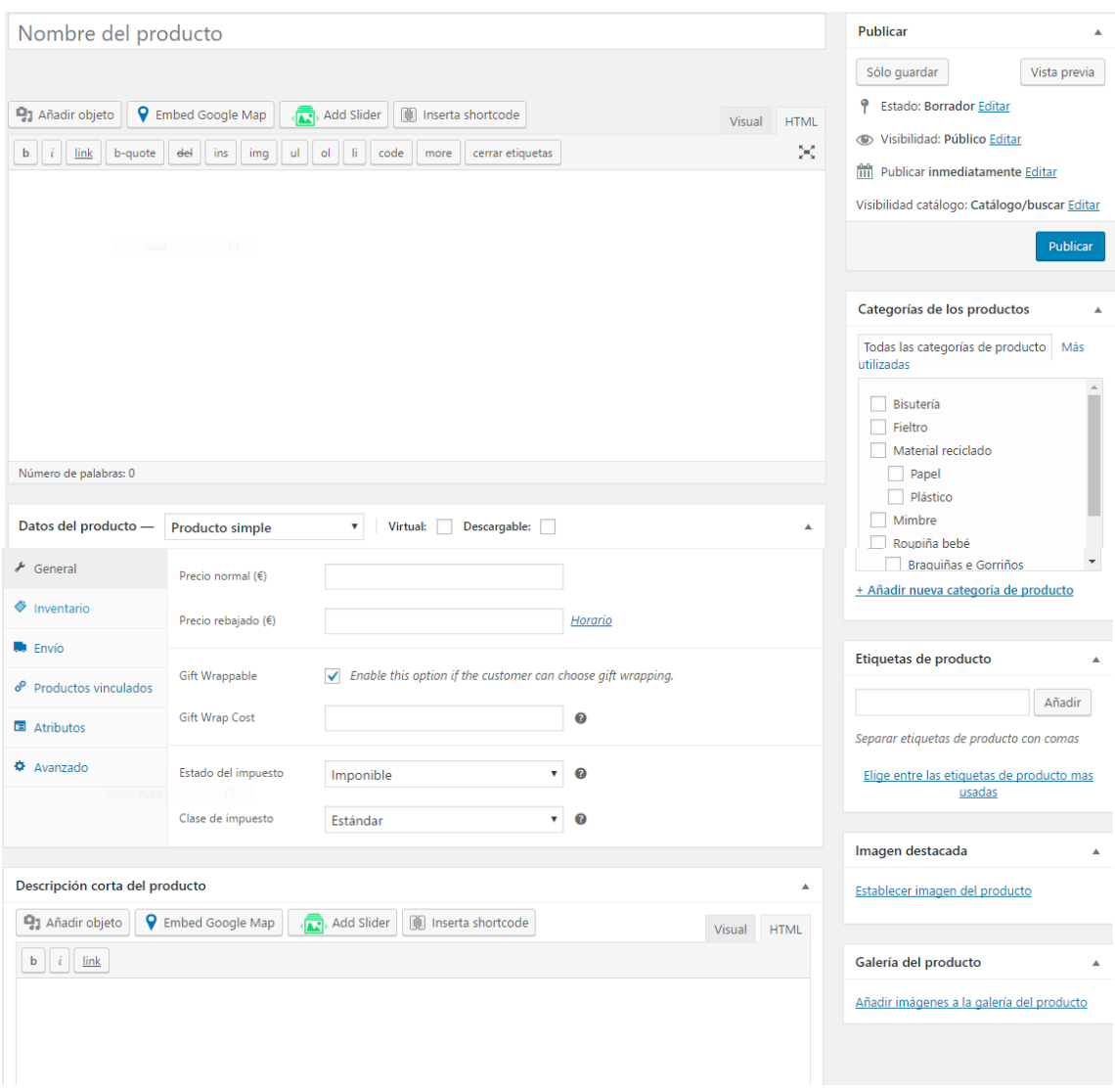

<span id="page-56-0"></span>Figura 24. Procedemento a seguir para engadir produto. Fonte: [tt082017@tfgudc.es](mailto:tt082017@tfgudc.es) (zona de administrador)

o Atributos: Esta é unha opción que aparece na xestión do produto pero que tamén é preciso adxudicar con anterioridade. A súa necesidade xórde cando existe un mesmo produto pero con algún atributo diferenciado. Neste caso sucedeu por exemplo no caso de marca páxinas de feltro de diferentes cores. Así inicialmente foi necesario poñer todas as opción de cores nos atributos, para a continuación, engadir os produtos con este extra. Para que fose máis visual decidiuse engadir na galería unha foto do produto de cada cor, para que o cliente puidese velo con claridade.

Neste punto explícanse un extra que se decidiu vincular a WooCommerce para aportar maiores facilidades aos clientes. Este consiste nun pluggin que permite que quen o desexe poida recibir os produtos envoltos en papel de regalo, o cal se considerou de importancia, debido a que os produtos de artesanía soen utilizarse con esta finalidade. Isto conseguiuse mediante o plugin "WooCommerce Product Gift Wrap".

### <span id="page-58-0"></span>Conclusións

A tenda online plantéxase como unha opción de venda máis que necesaria para as pequenas empresas artesás que buscan sobrevivir nun contexto cada vez máis tecnolóxico e dinámico. Ademáis, esta ferramenta permite chegar a un público máis diverso, situado fóra do ámbito local, o que á súa vez repercute en maiores vendas. Do mesmo xeito, a incorporación dun blog é un bo complemento para dar a coñecer eventos e outras actividades que se realizan neste ámbito, así como ferramenta de contacto con outros profesionais e sectores culturais.

A través do presente proxecto púidose descubrir que é posible a creación dunha páxina web e tenda online sen necesidade de coñecementos informáticos e utilizando ferramentas que se atopan á dispoñibilidade dun usuario final, coas cales nos fomos familiarizando a través de reunións semanais.

Neste traballo tratáronse diversos aspectos desenvoltos durante a carreira; dende un análise de macroentorno e microentorno que desembocaría na elaboración dun DAFO ata a posta en práctica de coñecementos de sistemas de información para a creación dunha ferramenta que pode ser utilizada perfectamente na realidade.

Laméntase non haber tratado temas referentes a outras materias como a análise de viabilidade do negocio, pero os límites de extensión e de tempo impedirían que fose tratado coa profundidade requerida

Para rematar, mostro o meu agradecemento aos titores Fernando J. Aguiar Maragoto e Antonio García Lorenzo pola paciencia mostrada a través dun elevado número de titorías e ás integrantes de Artesanía Maelu, polo material aportado a pesar da dificultade da distancia física, que demostra unha vez máis a importancia das tecnoloxías no ámbito laboral.

### Bibliografía

<span id="page-59-0"></span>Adwords. Google. Recuperado o 12 de Abril de 2017 en [<https://adwords.google.com>](https://adwords.google.com/).

Agencia Española de Protección de Datos – AEPD. Canal del Responsable del Fichero. Obligaciones. Recuperado o 17 de Abril de 2017 en [<https://www.agpd.es/portalwebAGPD/canalresponsable/obligaciones/index-ides](https://www.agpd.es/portalwebAGPD/canalresponsable/obligaciones/index-ides-idphp.php)[idphp.php >](https://www.agpd.es/portalwebAGPD/canalresponsable/obligaciones/index-ides-idphp.php).

All about Cookies (spanish version). Recuperado o 17 de Abril de 2017 en [<http://www.allaboutcookies.org/es/>](http://www.allaboutcookies.org/es/).

Artesanum, la tienda de artesanías y manualidades del mundo. Recuperado o 15 de Abril de 2017 en [<http://www.artesanum.com/>](http://www.artesanum.com/).

Asociación Española de Comercio Electrónico y Márketing Relacional – AECEM. (2009). *Llibro Blanco del Comercio Electrónico*. Pp 39-43 Recuperado o 10 de Abril de 2017 en

[<http://www.femeval.es/informesymanuales/Documents/AECEM\\_Libro\\_Blanco.pdf>](http://www.femeval.es/informesymanuales/Documents/AECEM_Libro_Blanco.pdf).

Brian (2011). *Google Click Distribution – How Important is Number One*?. Recuperado o 16 de Abril de 2017 en < [http://www.ecreativeim.com/blog/2011/02/google-click](http://www.ecreativeim.com/blog/2011/02/google-click-distribution-how-important-is-number-one-position/)[distribution-how-important-is-number-one-position/>](http://www.ecreativeim.com/blog/2011/02/google-click-distribution-how-important-is-number-one-position/).

Brocca, M. (2015). *Cómo adaptar tu página web a la LOPD.* Recuperado o 16 de Abril de 2017 en < [https://marinabrocca.com/adecuacion-legal-web/adapta-tu-pagina-web-a](https://marinabrocca.com/adecuacion-legal-web/adapta-tu-pagina-web-a-la-lopd/)[la-lopd/>](https://marinabrocca.com/adecuacion-legal-web/adapta-tu-pagina-web-a-la-lopd/).

Cetelem (2016). *El comercio electrónico en España. El auge del Mobile Commerce.*  Recuperado o 27 de Xuño de 2017 en [<http://www.icemd.com/digital](http://www.icemd.com/digital-knowledge/estudios/)[knowledge/estudios/>](http://www.icemd.com/digital-knowledge/estudios/)

De Gabriel i Eroles, J.L. (2010). Internet Marketing 2.0. (pp. 45-68). Barcelona. España: Editorial Reverté.

Don Dominio. Dominios Europa. Recuperado o 12 de Abril de 2017 en [<https://www.dondominio.com/products/domains/europe/>](https://www.dondominio.com/products/domains/europe/).

Elogia. (2017). *Estudio anual eCommerce 2017.* Recuperado o 30 de Xuño de 2017 en [<http://iabspain.es/categoria-de-estudio/topic/ecommerce/>](http://iabspain.es/categoria-de-estudio/topic/ecommerce/)

Font, A. (2000). *Seguridad y Certificación en el Comercio Electrónico* (pp. 33-50). Madrid, España: Fundación retevisión.

García del Poyo, R., Gil Rabadán, J., Merino, J.A., Somalo, I., (2010). El libro del Comercio Electrónico. (pp 157-189, 297-299). Madrid, España: HESIC.

García, J. (2016). *Hosting WordPress: dónde alojar mi página web.* Recuperado o 16 de Abril de 2017 en < [https://www.hostingexperto.es/hosting-wordpress/>](https://www.hostingexperto.es/hosting-wordpress/).

Gobierno de España. Ministerio de Industria, Energía y Turismo. Escuela de Organización Industrial. (2015). *Situación de la artesanía en España. Informe de competitividad y principales variables económicas.* Recuperado o 5 de Abril de 2017 en < [http://www.fundesarte.org/wp-content/uploads/2015/09/Informe-competitividad](http://www.fundesarte.org/wp-content/uploads/2015/09/Informe-competitividad-artesano-espana-web.pdf)[artesano-espana-web.pdf>](http://www.fundesarte.org/wp-content/uploads/2015/09/Informe-competitividad-artesano-espana-web.pdf).

Gobierno de España. Ministerio de Energía, Turismo y Agencia Digital. Dominios.es. Recuperado o 13 de Abril de 2017 en < [http://www.dominios.es/dominios/>](http://www.dominios.es/dominios/).

González, O.R. (2014). Comercio Electrónico 2.0. (pp. 95-118). Madrid, España: Anaya.

Ibañez G., Lostalé E., Casado A., (Grupo Kanlli). (2017). *Estudio evolución y perspectivas de e-commerce para 2017. Recuperado o 30 de Xuño de 2017 en*  [<http://www.icemd.com/digital-knowledge/estudios/>](http://www.icemd.com/digital-knowledge/estudios/).

La Mimbrera. Recuperado o 15 de Abril de 2017 [<http://www.lamimbrera.es/>](http://www.lamimbrera.es/).

Ley 34/2002, de 11 de Julio, de Servicios de la Sociedad de la Información y de Comercio Electrónico en España. BOE nº 166 (12 de Xullo de 2002).

Ley Orgánica 15/1999 de 13 de Diciembre, de Protección de Datos de Carácter Personal. BOE nº 298 (14 de Decembro de 1999).

Notario Cuadrado, O., Reinoso A.J. "Sistema de Gestión de Contenidos y Tienda Online sincronizada con ERP" en Revista de Ciencia, Tecnología y Medio Ambiente, Volumen XIV, 2016, pp 3-4.

OVH. Dominios. Recuperado o 12 de Abril de 2017 en [<https://www.ovh.es>](https://www.ovh.es/).

Peques y Bebés. Recuperado o 15 de Abril de 2017 en [<http://www.pequesybebes.es/>](http://www.pequesybebes.es/).

Tagle, J. (2013). 10 Excelentes ventajas de utilizar Wordpress en tu página web. Recuperado el 22 de Abril de 2017 en < [http://wpavanzado.com/10-ventajas](http://wpavanzado.com/10-ventajas-wordpress/)[wordpress/>](http://wpavanzado.com/10-ventajas-wordpress/).

Wordpress- Official site. Recuperado o 20 de Abril de 2017 en [<https://wordpress.org/>](https://wordpress.org/).